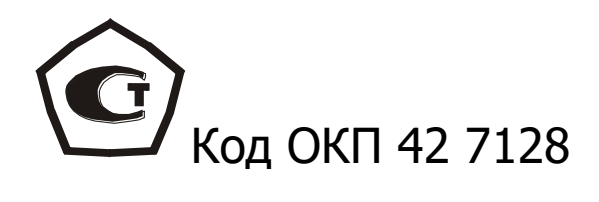

# **ИЗМЕРИТЕЛЬ ПРОЧНОСТИ МАТЕРИАЛОВ**

# **ОНИКС-1.ОС**

# ИСПОЛНЕНИЕ ОНИКС-1.ОС.060Э

РУКОВОДСТВО ПО ЭКСПЛУАТАЦИИ

НКИП.408408221.110 РЭ

# **СОДЕРЖАНИЕ**

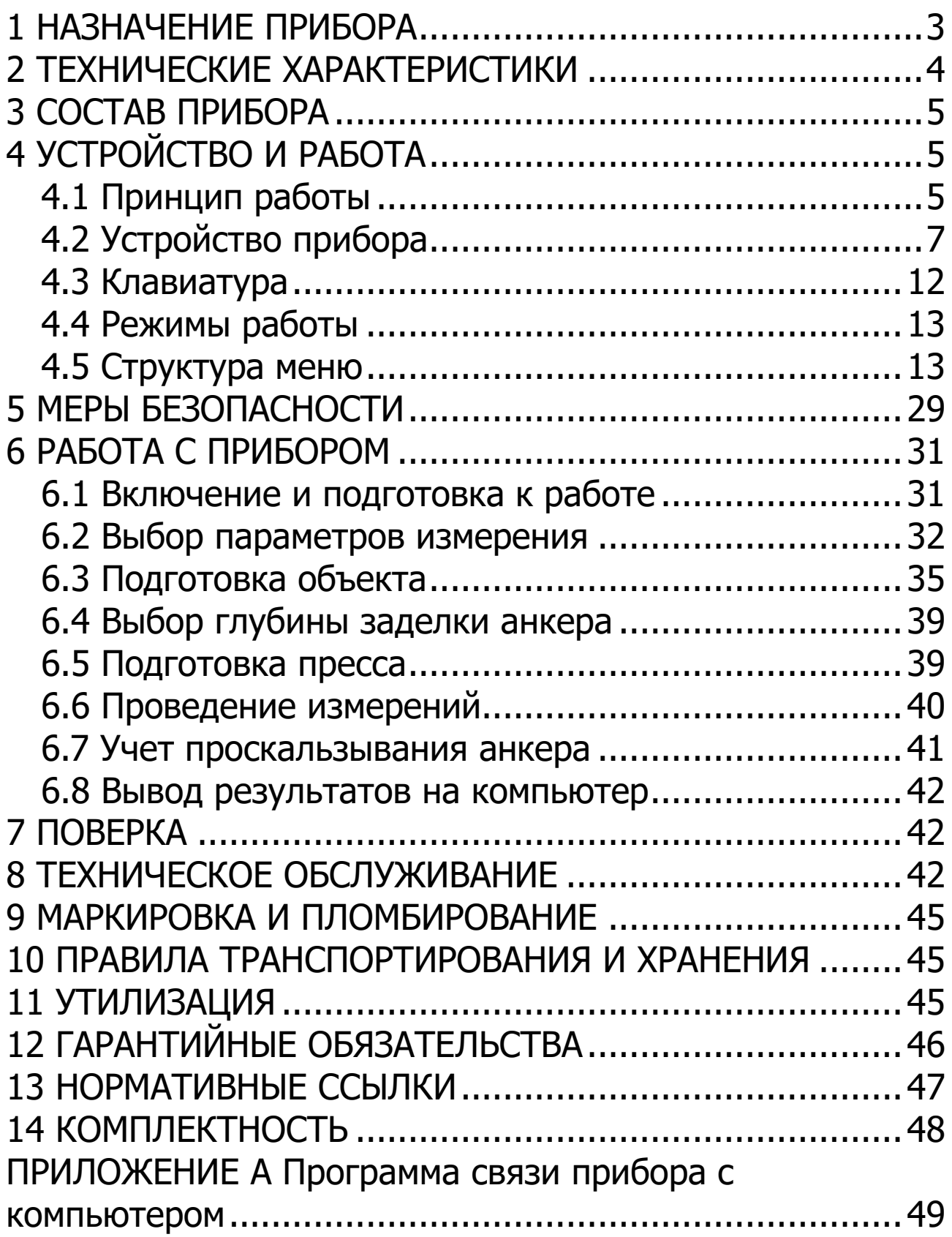

Руководство по эксплуатации предназначено для изучения характеристик, принципа работы, устройства, конструкции и порядка использования эксплуатации измерителя прочности материалов Оникс-1.ОС (далее – прибор) с целью правильной его эксплуатации.

Прибор выпускается в трех исполнениях, отличающихся конструкцией и диапазоном измерения нагрузки:

- Оникс-1.ОС.050 с предельной нагрузкой до 50,0 кН с рукояткой для ручного нагружения;

- Оникс-1.ОС.100 с предельной нагрузкой до 100,0 кН с рукояткой для ручного нагружения;

- Оникс-1.ОС.060Э с предельной нагрузкой до 60,0 кН с электрическим приводом.

Данное руководство содержит техническое описание и инструкцию по эксплуатации для изучения исполнения Оникс-1.ОС.060Э.

В связи с постоянной работой по совершенствованию прибора, улучшением его технических и потребительских качеств, в конструкцию могут быть внесены незначительные изменения, не отраженные в настоящем издании.

Эксплуатация прибора допускается только после изучения руководства по эксплуатации.

#### **1 НАЗНАЧЕНИЕ ПРИБОРА**

<span id="page-2-0"></span>1.1 Прибор предназначен для определения прочности бетона методом отрыва со скалыванием в соответствии с ГОСТ 22690-2015 при технологическом контроле качества монолитного и сборного железобетона, обследовании зданий, сооружений и конструкций.

1.2. Прибор может использоваться для установления и коррекции градуировочных характеристик и зависимостей ударно-импульсных («Оникс-2.5») и ультразвуковых («Пульсар-2») измерителей прочности, работа которых

основана на косвенных методах неразрушающего контроля.

1.3. Прибор оснащен Bluetooth - интерфейсом (блютуз - интерфейсом) и комплектуется смартфоном или планшетным компьютером с операционной системой «Андроид» и программой управления прибором.

1.4. Прибор оснащен электродвигателем постоянного тока и встроенным Li-PO аккумулятором большой емкости, что позволяет проводить нагружение гидропресса и измерение прочности бетона в автоматическом режиме.

1.5 Рабочие условия эксплуатации:

- диапазон температур окружающего воздуха от минус 20 °С до плюс 40 °С;

- относительная влажность воздуха до 90 % при температуре плюс 25 °С и более низких температурах, без конденсации влаги;

- атмосферное давление от 84 до 106,7 кПа.

1.6 Прибор соответствует обыкновенному исполнению изделий третьего порядка по ГОСТ Р 52931.

#### **2 ТЕХНИЧЕСКИЕ ХАРАКТЕРИСТИКИ**

<span id="page-3-0"></span>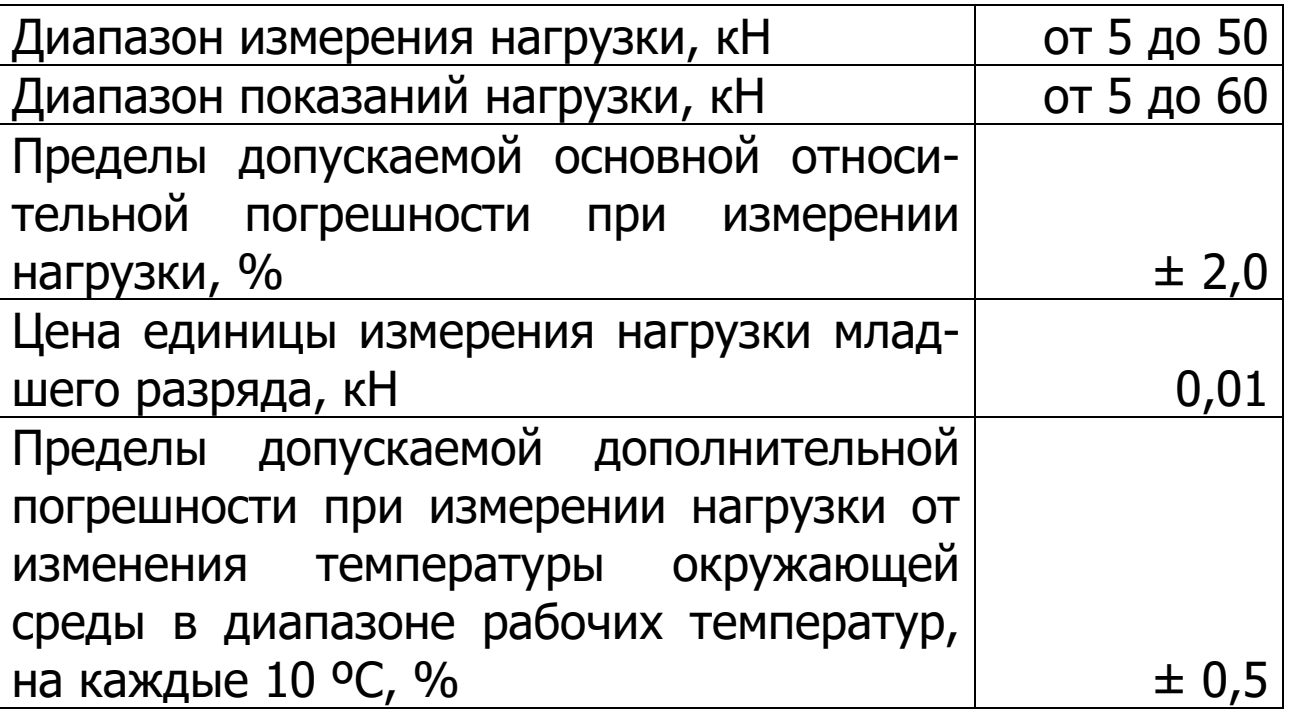

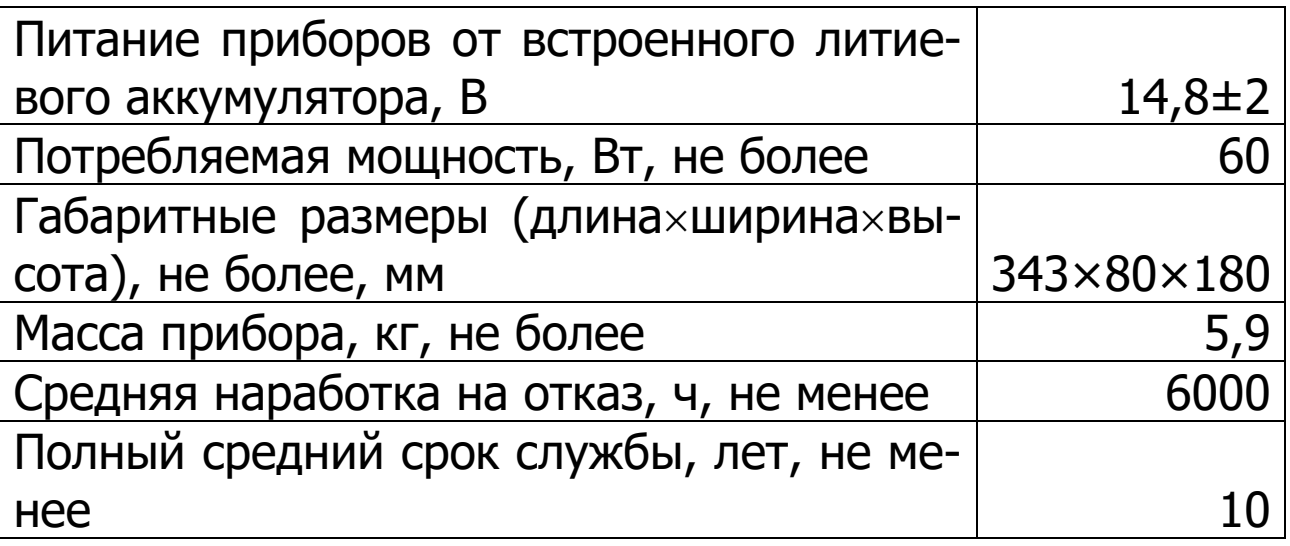

#### **3 СОСТАВ ПРИБОРА**

<span id="page-4-0"></span>3.1. Гидравлический пресс со встроенным электронным блоком и двигателем.

3.2. Смартфон с операционной системой Андроид и установленной программой управления прибором по каналу Bluetooth.

<span id="page-4-1"></span>3.3. Комплект приспособлений.

# **4 УСТРОЙСТВО И РАБОТА**

#### **4.1 Принцип работы**

<span id="page-4-2"></span>Принцип работы прибора заключается в создании и измерении усилия вырыва анкера из тела бетона. Анкер устанавливается в предварительно подготовленный шпур или бетонируется при изготовлении конструкции. Затем анкер соединяется тягой с гидропрессом, с помощью которого осуществляется его вырыв из тела бетона. В процессе нагружения пресса усилие на анкере растет до экстремального значения, при котором происходит вырыв фрагмента бетона, после чего усилие падает до нуля. Электронный блок автоматически отслеживает процесс нагружения и запоминает экстремальные точки разрушения бетона. Преобразование усилия вырыва **F** в прочность для материалов «**Бетон тяжелый**» и «**Бетон легкий**» **RИ**, МПа, производится по формулам:

$$
R = m_1 \cdot m_2 \cdot m_3 \cdot \mathbf{F}
$$
  
\n
$$
R_M = A_0 + A_1 \cdot R + A_2 \cdot R^2
$$
 (1)

где m<sup>1</sup> - коэффициент, учитывающий проскальзывания анкера (в случае, если смещение анкера все же произошло, например, из-за смятия проточки в легких бетонах):

$$
m_1 = \left[\frac{h_{H}}{h_{H} - \Delta h}\right]^2,
$$
\n(3)

 $\Delta h$  - проскальзывание анкера, мм;

h<sub>н</sub> - глубина заделки анкера, мм;

m<sub>2</sub> - коэффициент (см. табл.1);

m<sup>3</sup> - коэффициент крупности заполнителя. Значение m<sup>3</sup> принимается равным 1,0 при крупности заполнителя 50мм или 1,1 при крупности заполнителя 50мм;

F - значение силы, при котором произошел вырыв, кН;

А0, А1, А<sup>2</sup> - калибровочные коэффициенты, по умолчанию  $A_0=0$ ,  $A_1=1$ ,  $A_2=0$ .

Для других («**Без имени-1**» … «**Без имени-6**») материалов прочность **RИ**, МПа, рассчитывается по формуле:

$$
\mathbf{R}_{\mathbf{M}} = A_0 + A_1 \cdot \mathbf{F} + A_2 \cdot \mathbf{F}^2. \tag{4}
$$

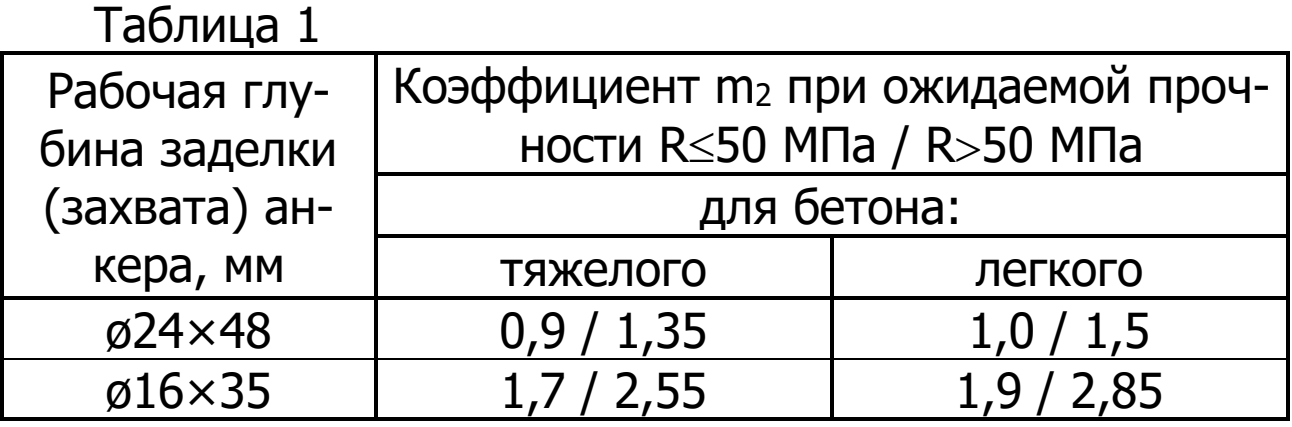

Коэффициенты **m2**, **m<sup>3</sup>** прибор определяет автоматически при выборе в меню соответствующих параметров (диаметр и глубина заделки анкерного устройства, тяжелый или легкий бетон, условия твердения, ожидаемая прочность R, крупность заполнителя).

Для материалов «**Без имени-1**» … «**Без имени-6**» вход в соответствующие пункты меню заблокирован, а значения коэффициентов **m<sup>2</sup>** и **m<sup>3</sup>** равны «**1,0**».

В приборе применен способ фиксации анкера в шпуре, исключающий его проскальзывание при нагружении гидропресса. Фиксация достигается сцеплением выступов сегментов анкера с кольцевой проточкой в шпуре, выполняемой на заданной глубине специальным устройством. Такой способ фиксации обеспечивает более стабильный конус вырыва и существенное повышение точности определения прочности.

#### **4.2 Устройство прибора**

<span id="page-6-0"></span>Гидравлический пресс (рис. 1) имеет силовой корпус **1**, на лицевой части которого находится электронный блок **2**. Необслуживаемая литиевая батарея, поршневой насос, редуктор с электродвигателем и датчик силы скрыты внутри корпуса. В нижней части корпуса располагаются создающие усилие рабочие гидроцилиндры **3**, которые совмещены с опорами **4** и **5**. Механизм натяжения анкера, включающий тягу **6** и штурвал **7**, находится по центру между опорами гидропресса.

Электронный блок **2** имеет монохромный графический OLED-дисплей, 4-х кнопочную клавиатуру, модуль беспроводной связи «блютуз», разъем USB для связи с ПК и разъем LEMO для заряда литиевой батареи.

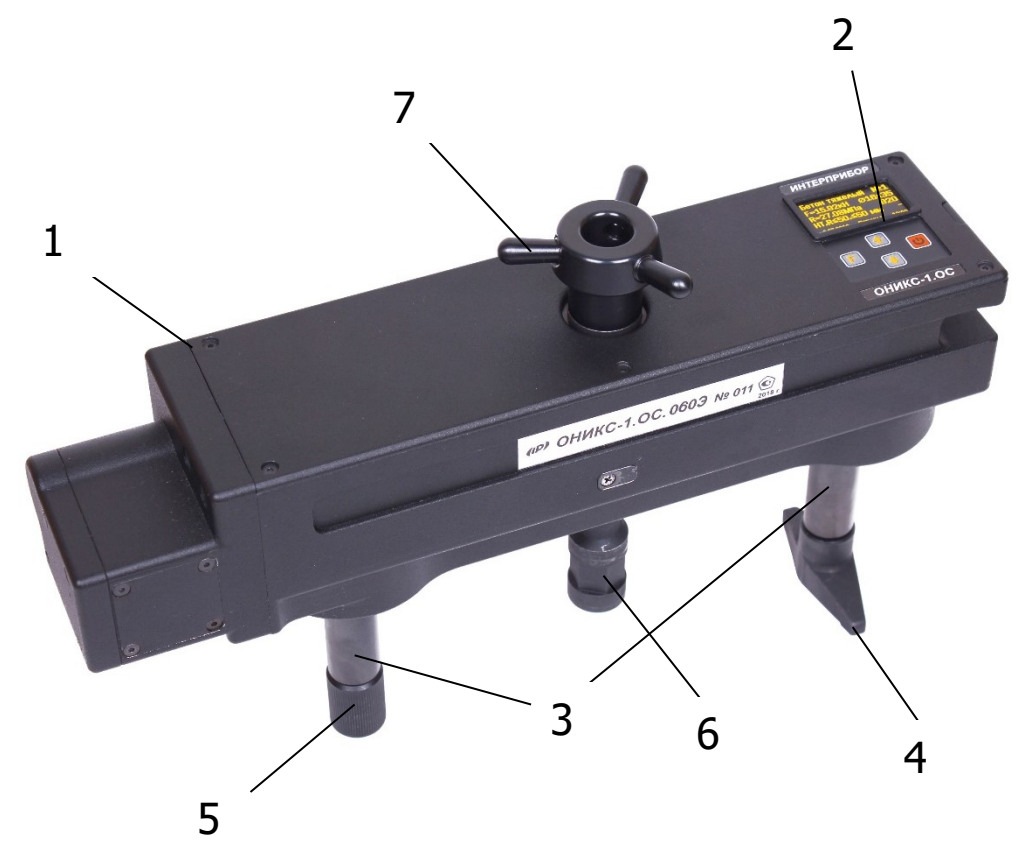

Рисунок 1 - Внешний вид прибора.

Опора **4** в виде башмака, закреплена на штоке одного из гидроцилиндров, имеет возможность поворота и обеспечивает устойчивость гидропресса в поперечном направлении, а опора **5** позволяет изменять длину штока второго гидроцилиндра за счет резьбового соединения, что дает возможность регулировать положение по высоте (горизонтальное направление). В рабочем положении гидропресс опорами **4** и **5** базируется на поверхности бетона. При помощи тяги **6** прибор соединен с зафиксированным в шпуре анкером и поджат штурвалом **7** механизма натяжения анкера.

Прибор поставляется с комплектом приспособлений, в состав которого входят анкерные устройства двух типоразмеров  $\varnothing$ 16×35 мм и  $\varnothing$ 24×48 мм (рис.2), два кондуктора угла сверления для бура  $\varnothing$ 16 мм и  $\varnothing$ 24 мм (рис.3) и расточное приспособление с электроприводом (рис.4, 5).

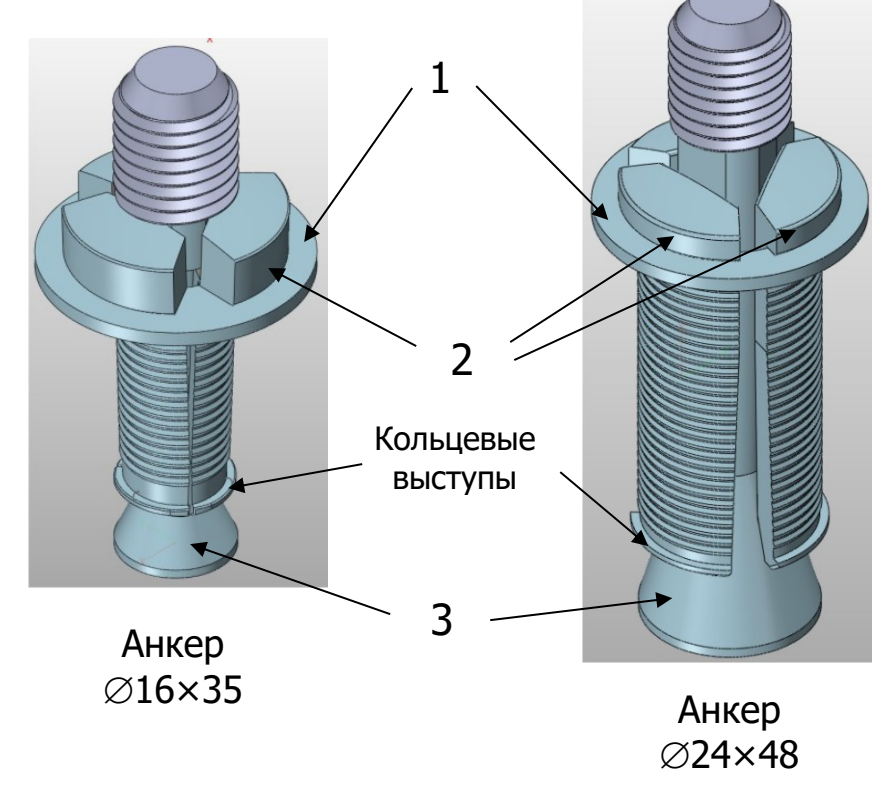

Рисунок 2 - Анкерные устройства (анкера) в сборе.

Анкерное устройство (рис. 2) состоит из выравнивающего кольца **1**, трех сегментов **2**, анкерного болта **3** (анкер) с расклинивающей конической головкой и резьбовым хвостовиком. Фиксация анкерного устройства в шпуре производится путем расклинивания сегментов конической головкой анкера. Надежное сцепление анкера с бетоном осуществляется за счет зацепления кольцевых выступов на сегментах **2** за выполненную в шпуре проточку, что практически исключает проскальзывание.

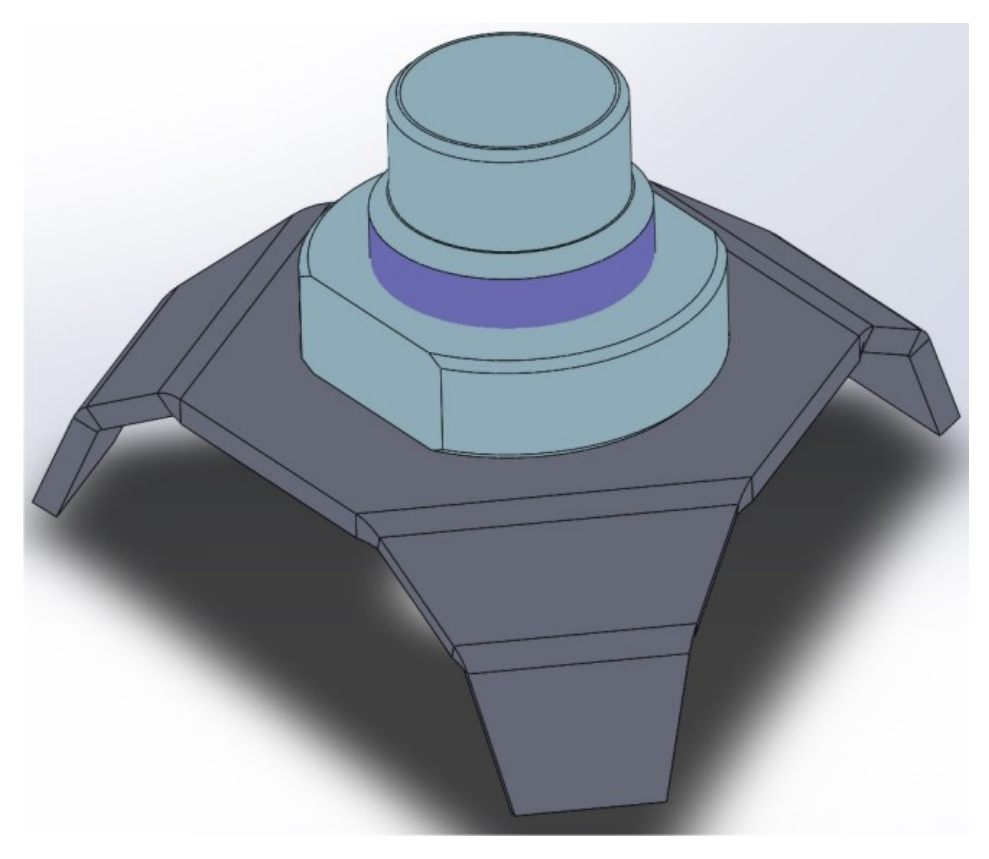

Рисунок 3 - Кондуктор угла сверления.

Кондуктор угла сверления (рис.3) рекомендуется использовать при выполнении шпура на объекте, позволяющий обеспечить перпендикулярность оси шпура к поверхности бетона (подробнее п. 6.3).

Специальное расточное приспособление позволяет выполнить кольцевую проточку в шпуре для обеспечения надежного сцепления бетона с анкером. Оно состоит из расточной насадки (рис. 4) и электропривода (рис. 5)

Расточная насадка состоит из корпуса **1** и опорной юбки **2**. В корпусе находится подшипниковый узел, который удерживает вал **3**. На нижнем конце вала с помощью винта закреплен алмазный диск 4  $\varnothing$ 15,5<sup>-0,2</sup> мм. Верхняя часть вала заканчивается резьбовым отверстием **5** с площадками под ключ. Это резьбовое отверстие наворачивается на вал электропривода (рис. 5). Сбоку на корпусе закреплена удерживающая пластина **6**, которая во время работы препятствует вращению расточной насадки относительно электропривода.

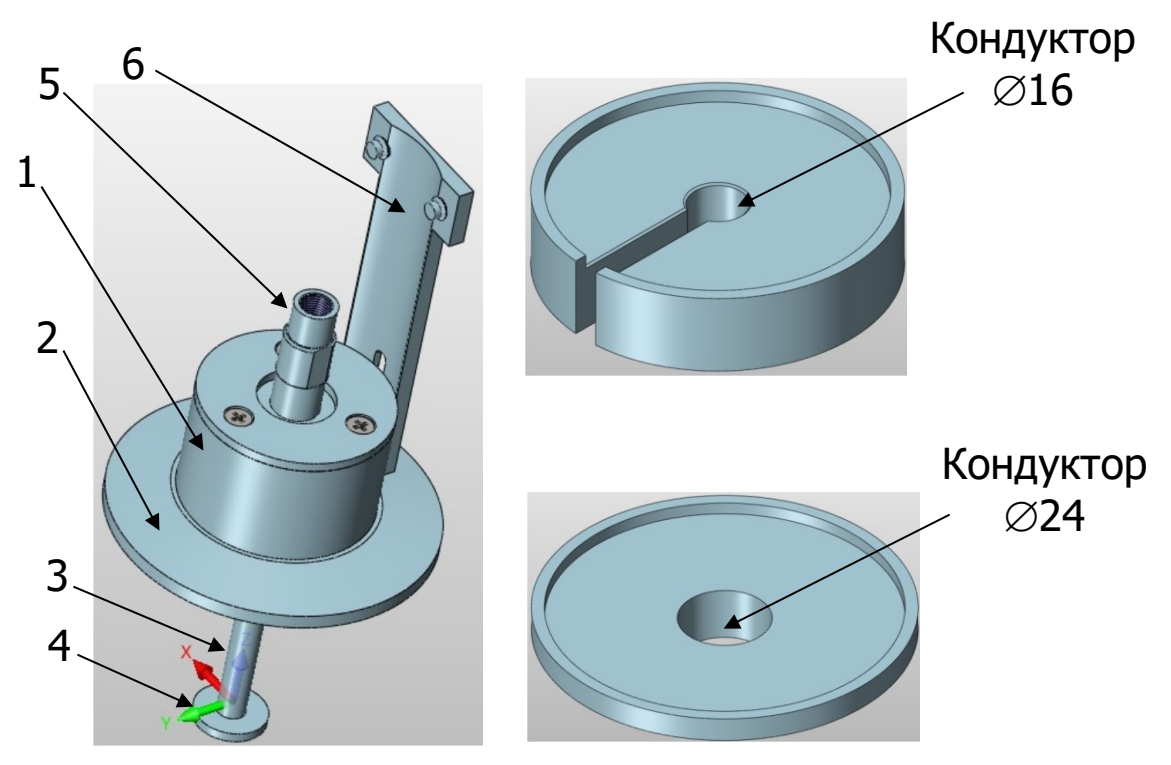

Рисунок 4 - Внешний вид расточной насадки.

Для обеспечения нужной глубины проточки 35 мм и 48 мм используются два кондуктора различной толщины, которые имеют на нижней опорной поверхности центрирующие выступы  $\varnothing$ 16 мм и  $\varnothing$ 24 мм, соответственно. На верхней поверхности располагаются ограничивающие кольца, по внутреннему диаметру которых во время работы должна обкатываться опорная юбка расточной насадки.

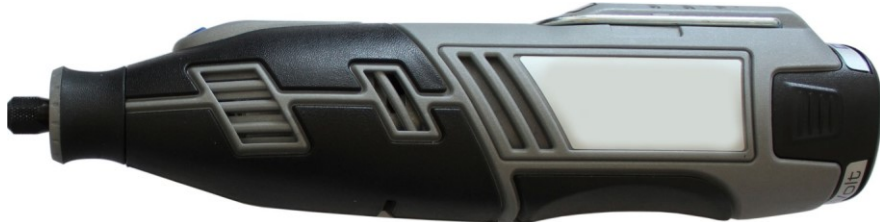

Рисунок 5 - Внешний вид электропривода расточного приспособления.

# **4.3 Клавиатура**

<span id="page-11-0"></span>Клавиатура электронного блока прибора состоит из 4 кнопок. Описание функций кнопок приведено ниже.

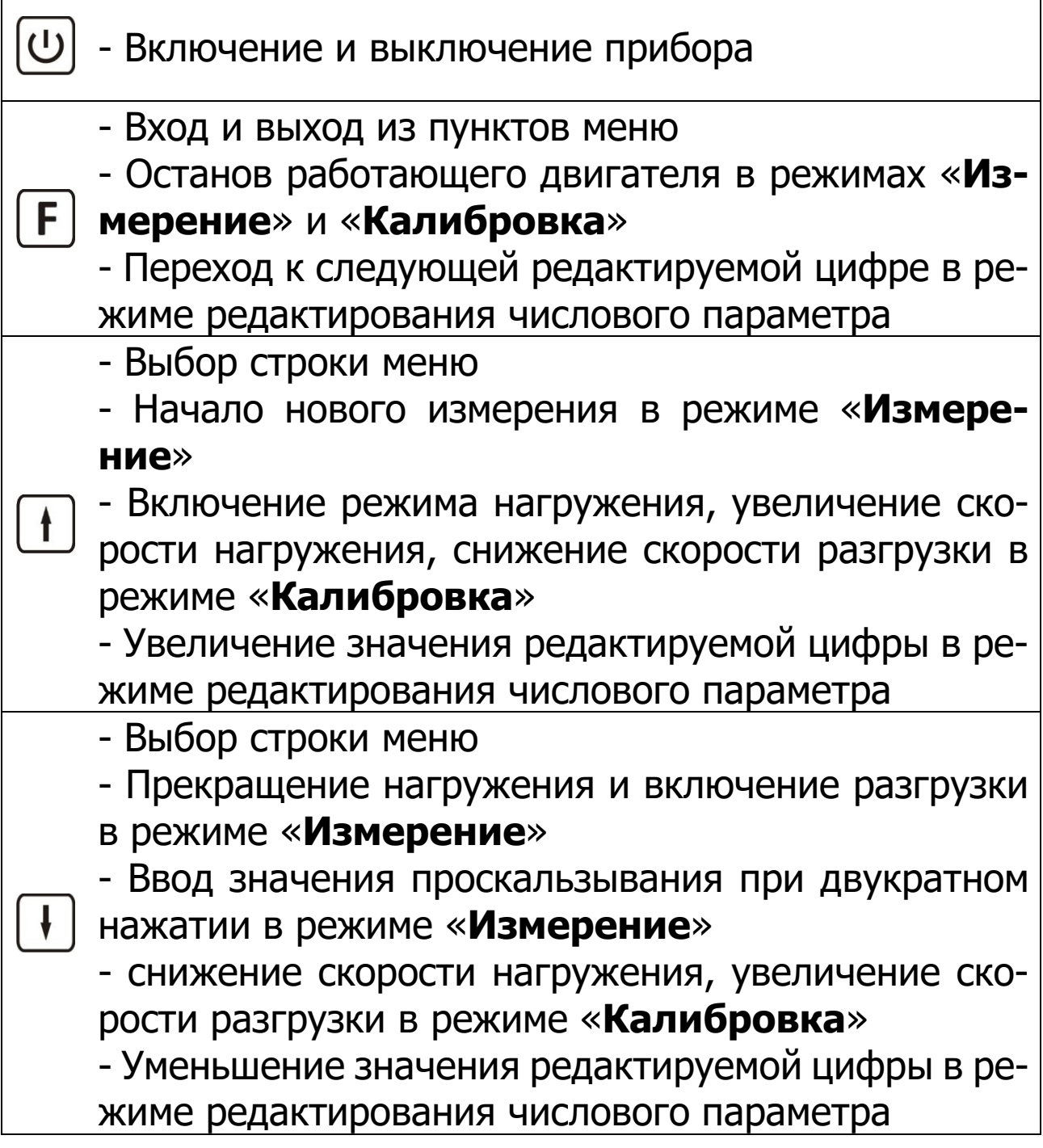

#### **4.4 Режимы работы**

<span id="page-12-0"></span>В приборе предусмотрены следующие режимы работы:

- нагружение до заданной величины измеряемой прочности без вырыва анкера;

- нагружение до вырыва анкера и локального разрушения бетонной конструкции.

# **4.5 Структура меню**

<span id="page-12-1"></span>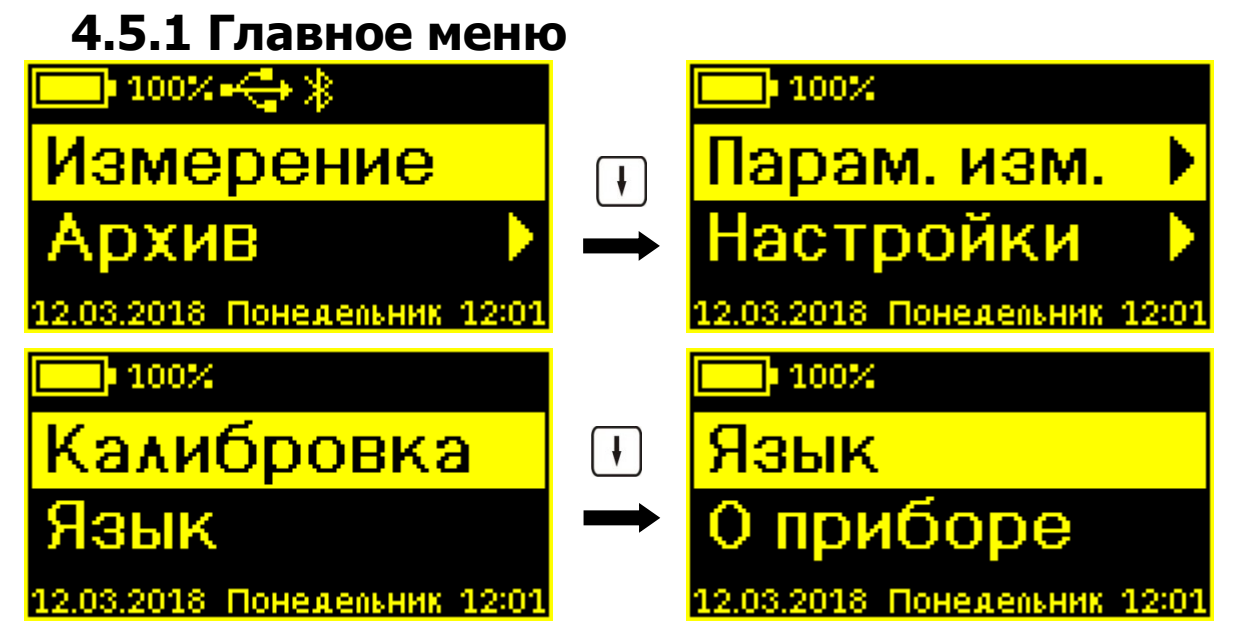

Верхняя и нижняя статус-строки отображают текущую информацию об уровне заряда аккумуляторной батареи, подключении прибора к компьютеру (значок « »), Bluetooth-соединении со смартфоном (значок «В»), дате и времени. Встроенные часы устанавливаются автоматически при управлении прибором из программы, установленной на смартфоне или компьютере.

Остальные строки отображают пункты меню, «прокручивающиеся» при нажатии кнопок  $\Box$ ,  $\Box$ . Выбранный пункт меню выделяется фоном.

Для перехода к работе с нужным пунктом меню необходимо выбрать его кнопкой  $\Box$ или  $\Box$  и нажать кнопку  $E.$  Для возврата в главное меню повторно нажать  $E.$ 

#### **4.5.2 Пункт главного меню «Измерение»**

При входе в меню кратковременно (при удержании кнопки  $\boxed{E}$  время задержки индикации увеличивается до момента отпускания кнопки) появляется информация о выбранных параметрах измерения:

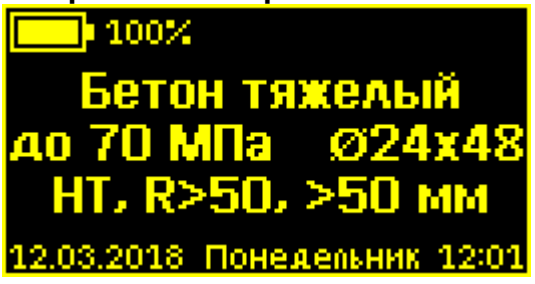

- название выбранного материала (выбор производится в меню «**Парам. изм.**» «**Выбор материала**»);

- выбранное значение порога прочности (меню «**Парам. изм.**» «**Порог прочности**»);

- размер используемого анкера (**«Парам. изм.» «Выбор анкера»**);

- вид твердения («**НТ**» - нормальное твердение или «**ТО**» - тепловая обработка, выбор производится в меню «**Парам. изм.**» «**Вид твердения**»);

- выбранное значение класса прочности (R≤50 или R>50, меню **«Парам. изм.» «Класс прочности»**);

- размер крупности заполнителя (≤50 мм или >50 мм, меню **«Парам. изм.» «Заполнитель»**);

Затем, в зависимости от выбора в меню «**Индицируемый параметр**» (**«Парам. изм.» «Инд. параметр»**), индицируется один из пяти вариантов отображения параметров измерения:

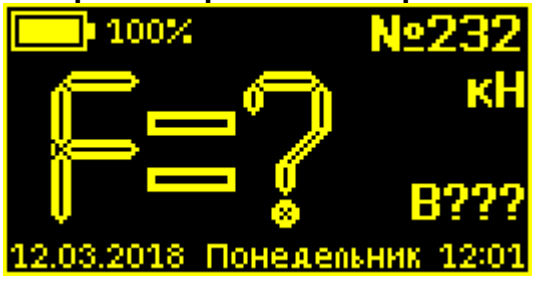

 **сила F размерность кН**

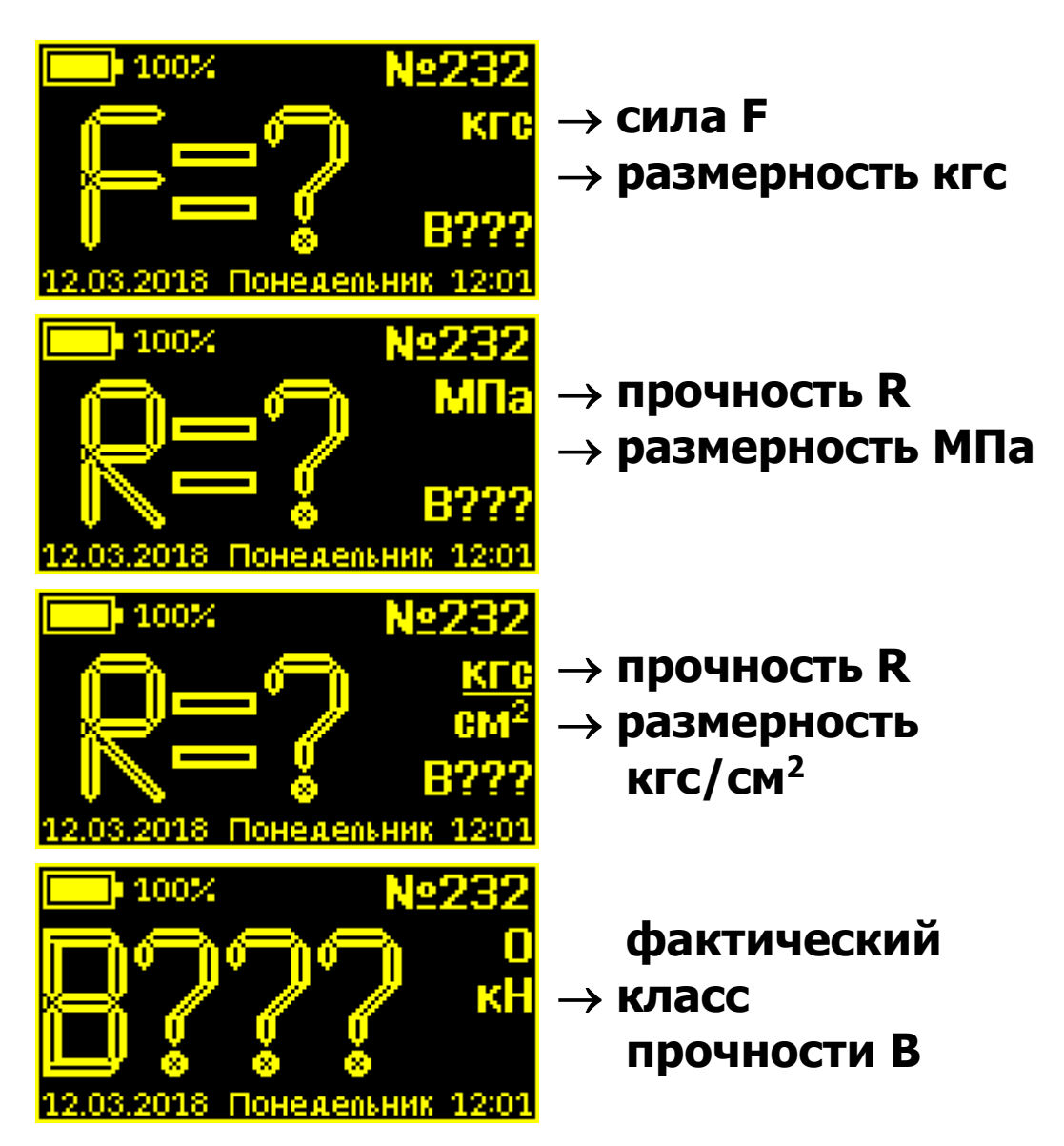

В центральной части дисплея крупными символами выводится значение выбранного для показа параметра усилия нагружения, прочности или фактического класса прочности. Справа более мелко выводится размерность параметра (кН или кгс для усилия нагружения, МПа или кгс/см<sup>2</sup> для прочности) и значение еще одного измеряемого параметра - фактический класс прочности или усилие нагружения. В правом верхнем углу - мигающий номер измерения, который будет сохранен в архиве.

Запуск нового измерения производится кнопкой (нагружение). Во время измерения вместо знаков вопроса появляются текущие значения измеряемого параметра.

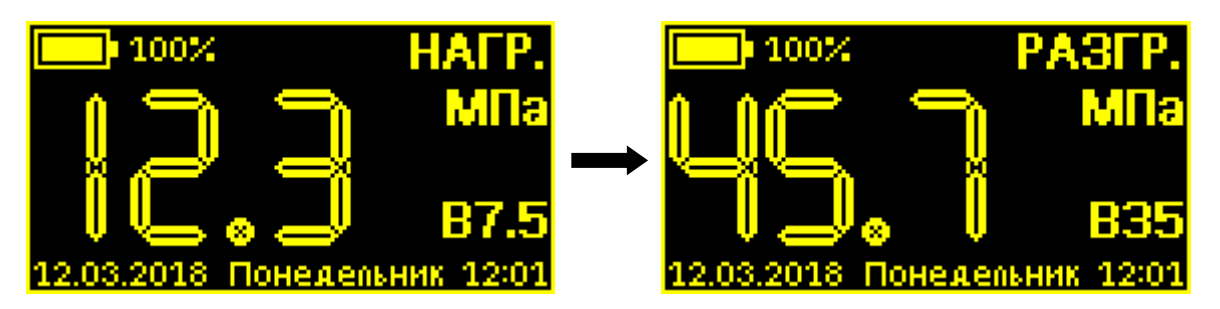

Вместо мигающего номера измерения появляется название текущего режима измерения - нагружение (**«НАГР.»**), разгрузка (**«РАЗГР.»**).

Принудительная остановка нагружения осуществляется путем нажатия кнопки  $E$ . После остановки двигателя нагружение можно продолжить, нажав кнопку  $\lfloor \frac{1}{2} \rfloor$ , или начать разгрузку гидропресса, нажав кнопку  $\Box$ .

После завершения измерения индицируется результат и номер измерения в архиве (без мигания).

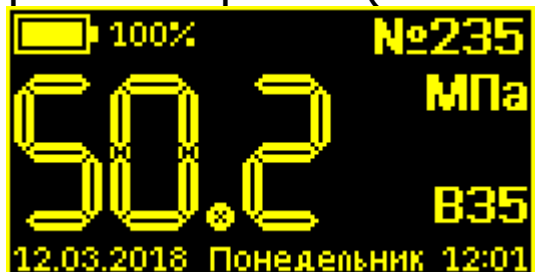

#### **4.5.3. Пункт главного меню «Архив»**

Просмотр и удаление отдельных измерений, просмотр степени заполнения архива, очистка архива.

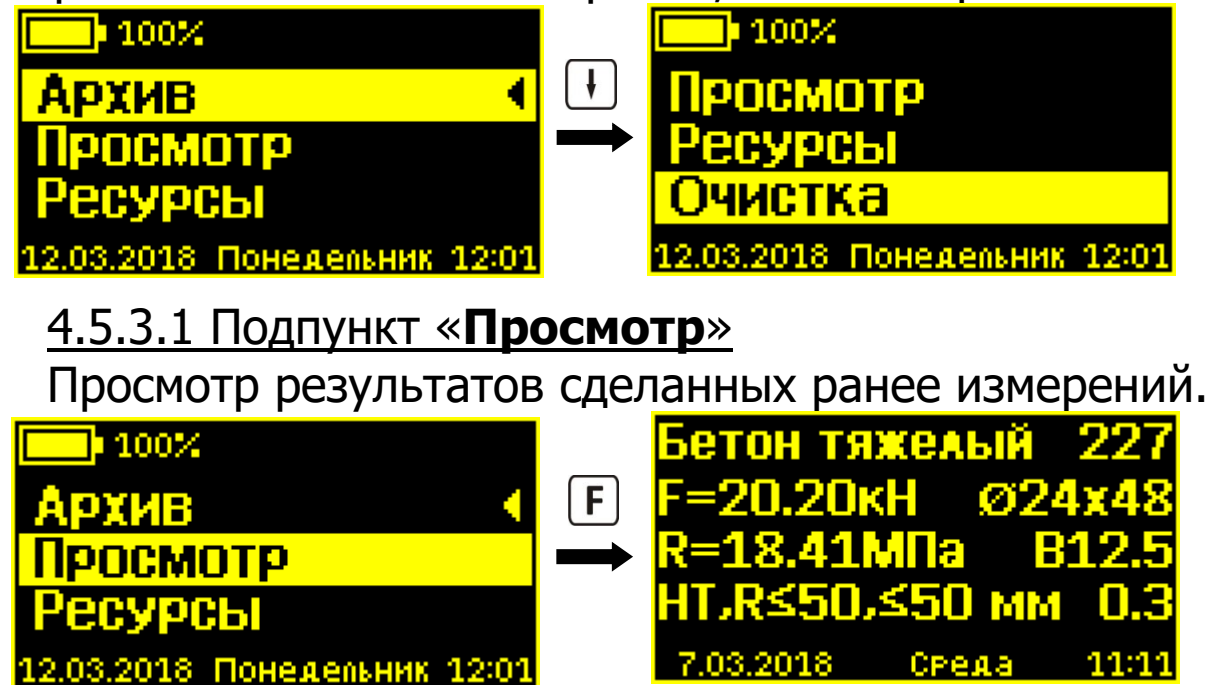

В верхней строке выводится название материала и номер измерения. Во второй строке – максимальное достигнутое усилие нагружения в кН или кгс и используемый при измерении размер анкера. В третьей строке - вычисленное значение прочности в МПа или кгс/см<sup>2</sup> и фактический класс прочности. В четвертой строке - выбранные параметры измерения: вид твердения, класс прочности, размер крупности заполнителя, введенное значение величины проскальзывания анкера (0,3 мм в примере) или прочерк при отсутствии введенного значения.

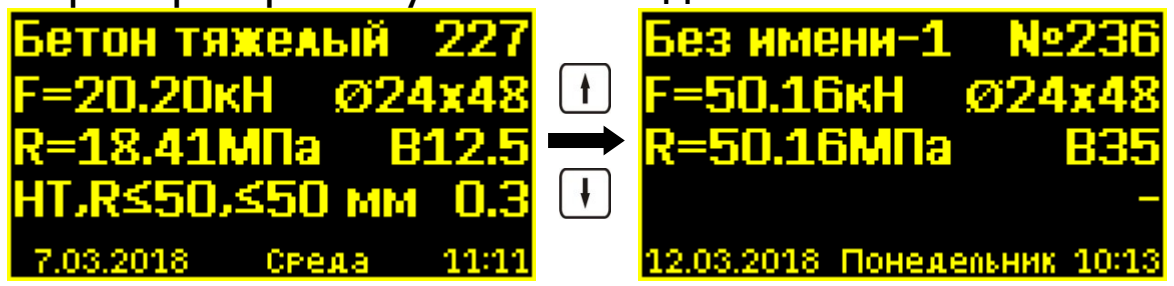

**Примечание** - Параметры вид твердения, класс прочности, размер крупности заполнителя отображаются только для материалов «**Бетон тяжелый**» и «**Бетон легкий**», т.к. для материалов «**Без имени-1**» … «**Без имени-6**» выбор данных параметров измерения не влияет на расчет прочности.

Кнопками  $\Box$  и  $\Box$  можно перемещаться в архиве по номерам измерений, по кнопке  $E$  прибор возвращается в меню «**Архив**».

4.5.3.2 Подпункт «**Ресурсы**»

Просмотр степени заполнения архива.

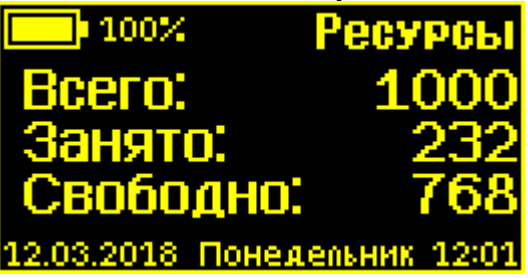

В верхней строке выводится общий размер архива, в следующих строках - количество занятых и свободных записей в архиве.

При полностью заполненной памяти прибор для записи нового результата удаляет самый старый из результатов, работая, таким образом, в режиме максимального объема памяти.

4.5.3.3 Подпункт «**Очистка**»

Удаление отдельных записей или очистка всего архива.

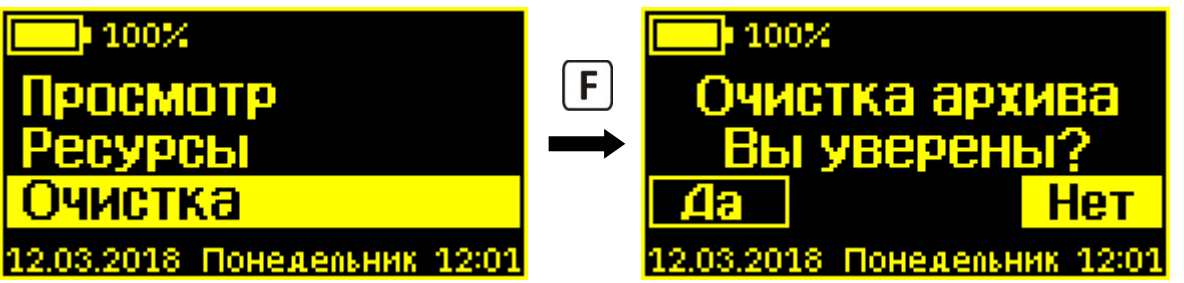

При входе в меню появляется запрос подтверждения очистки архива. Кнопками  $\Box$  и  $\Box$  производится выбор ответа «**Да**» или «Нет», по нажатию кнопки **F** прибор принимает выбранный ответ.

При выборе ответа «**Да**» архив будет полностью очищен, и прибор вернется в меню «**Архив**».

При выборе «**Нет**» (выбор по умолчанию) появится содержание последнего сохраненного в архиве результата (вид совпадает с меню «**Просмотр**»), и можно будет удалить из архива отдельные записи.

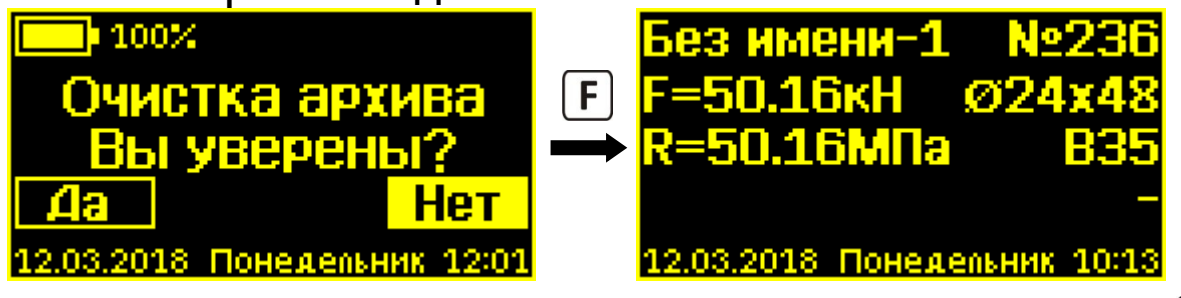

Здесь также, как и в меню «**Просмотр**», кнопками  $\mathsf{u} \cup \mathsf{w}$  можно перемещаться по номерам записей архива. При нажатии появится запрос на удаление выбранного

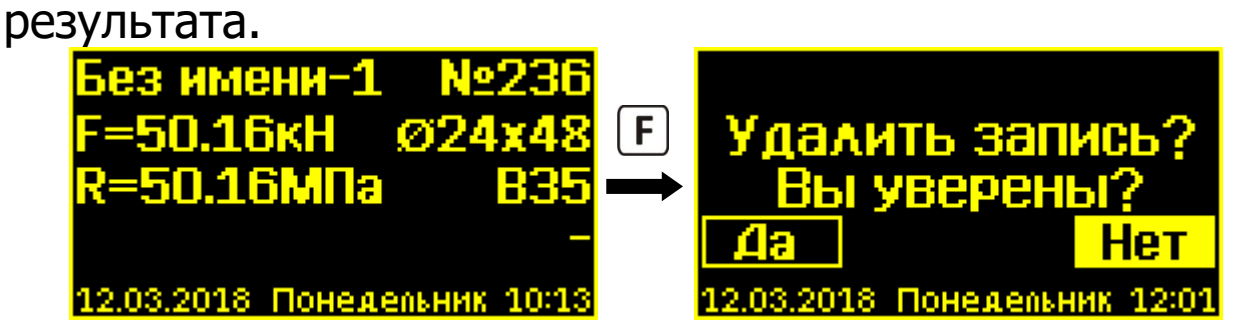

При ответе «**Да**» выбранная запись будет удалена из архива. Затем будет продолжен просмотр записей архива.

Для выхода из меню нужно нажать на кнопку  $E$  и удерживать ее (примерно в течение 1 сек) до появления меню «**Архив**».

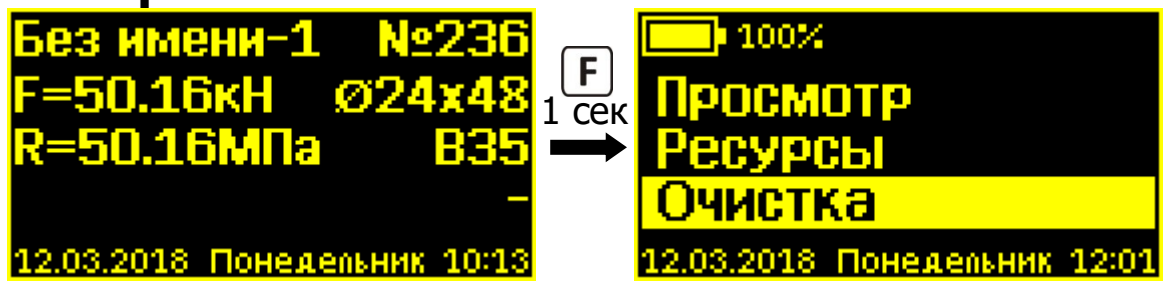

**4.5.4 Пункт главного меню «Парам. изм.»**

Выбор параметров, влияющих на вычисление резуль-

татов измерения и индикацию выводимых результатов.

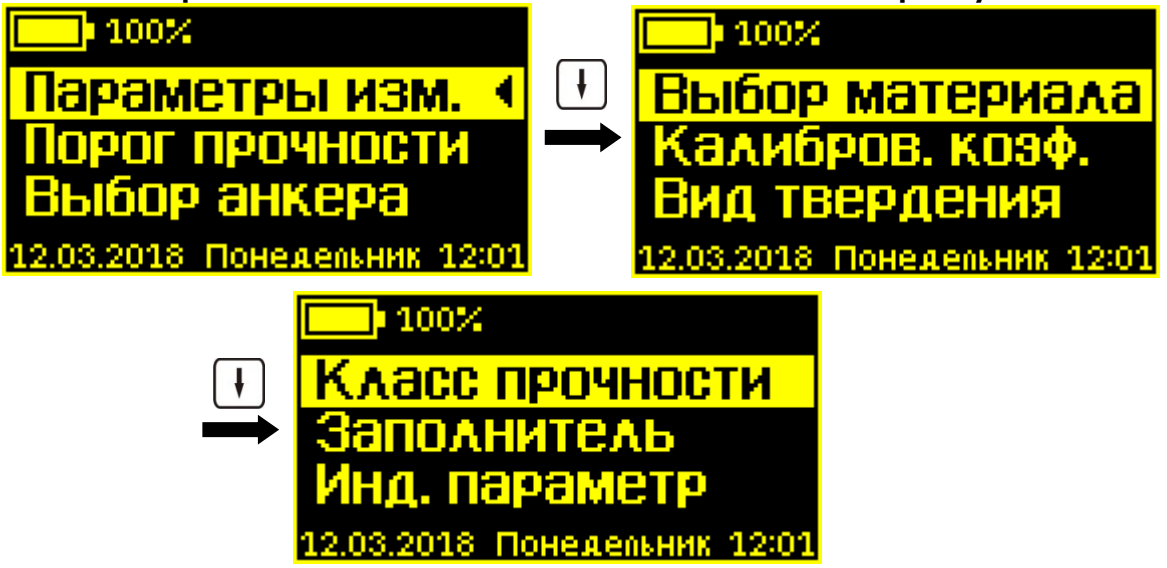

#### 4.5.4.1 Подпункт «**Порог прочности**»

Выбор порогового значения прочности, при превышении которого прибор будет останавливать двигатель и прекращать увеличение силы нагружения.

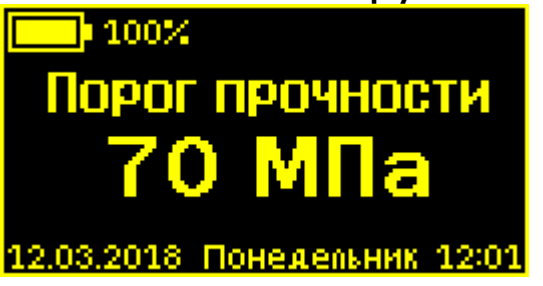

Этот режим работы позволяет подтверждать заявленную прочность материала, не доводя измерение до вырыва анкера и локального разрушения конструкции. По умолчанию этот параметр равен **200 МПа**.

**Внимание!** Если необходимости в ограничении измеряемой прочности нет, необходимо выставить в данном меню максимально возможное значение 200 МПа. В этом случае каждое измерение будет заканчиваться вырывом анкера или достижением предельного значения силы вырыва.

Кнопками  $\mathbf{H}$ ,  $\mathbf{H}$  значение соответственно увеличивается или уменьшается с шагом в 5 МПа. Пределы возможного изменения параметра - от 5 до 200 МПа. По нажатию кнопки  $\boxed{E}$  прибор запоминает установленное значение порога и возвращается в меню «**Параметры измерения**».

4.5.4.2 Подпункт «**Выбор анкера**»

Выбор типоразмера анкера: Ø24х48 или Ø16х35.

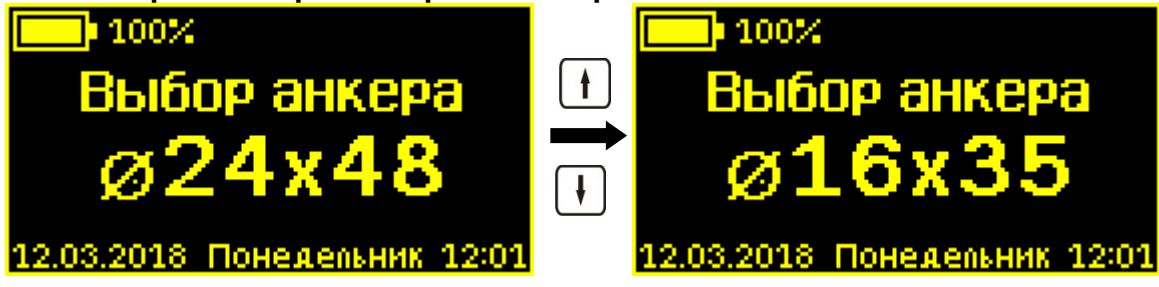

Выбор анкера изменяет значение поправочного коэффициента **m<sup>2</sup>** (см. формулу 1, таблицу 1), влияющего на расчет прочности. При выходе из меню значение коэффициента **m<sup>2</sup>** будет кратковременно выведено на дисплей.

Выбранное значение изменяется кнопками  $\Box$  или  $\Box$ , по нажатию кнопки  $\boxed{E}$  прибор запоминает выбор и возвращается в меню «**Параметры измерения**».

4.5.4.3 Подпункт «**Выбор материала**»

Выбор материала: «**Бетон тяжелый**» и «**Бетон легкий**», «**Без имени-1**» … «**Без имени-6**» (имена могут изменяться при помощи программы на смартфоне или компьютере).

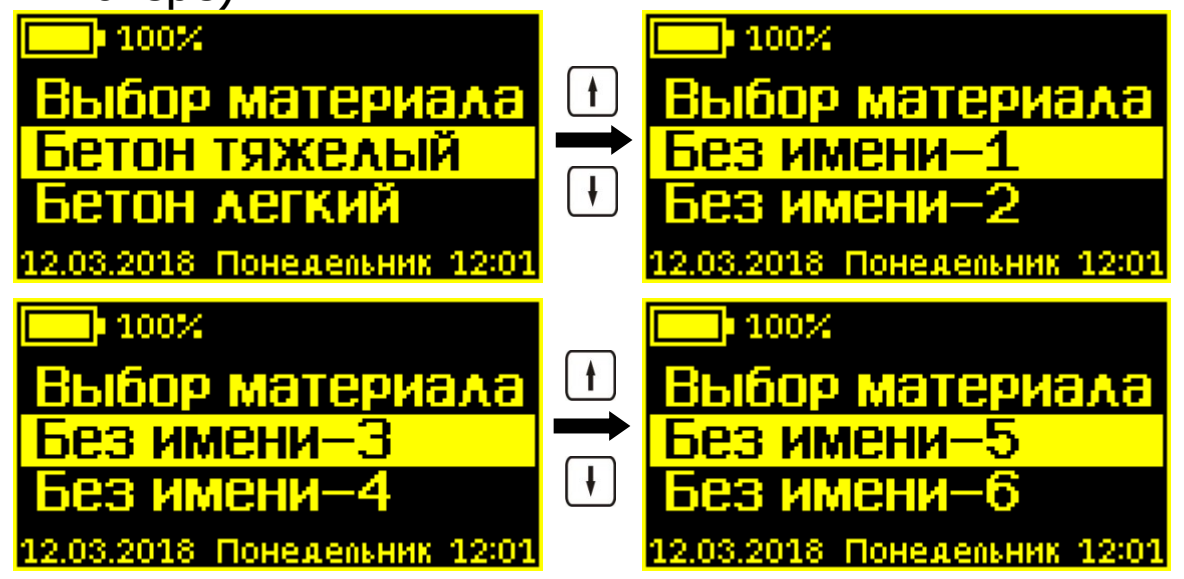

Выбор материала изменяет значение поправочного коэффициента **m<sup>2</sup>** (см. формулу 1, таблицу 1), влияющего на расчет прочности. При выходе из меню значение коэффициента **m<sup>2</sup>** будет кратковременно выведено на дисплей.

Выбранное значение изменяется кнопками  $\lfloor \frac{1}{2} \rfloor$  или  $\lfloor \frac{1}{2} \rfloor$ , по нажатию кнопки  $\boxed{E}$  прибор запоминает выбор и возвращается в меню «**Параметры измерения**».

#### 4.5.4.4 Подпункт «**Калибров. коэф.**»

Ввод значений коэффициентов, использующихся для коррекции вычисления значения прочности (см. формулы 2, 4). Числовые значения коэффициентов должны быть представлены в экспоненциальной форме записи.

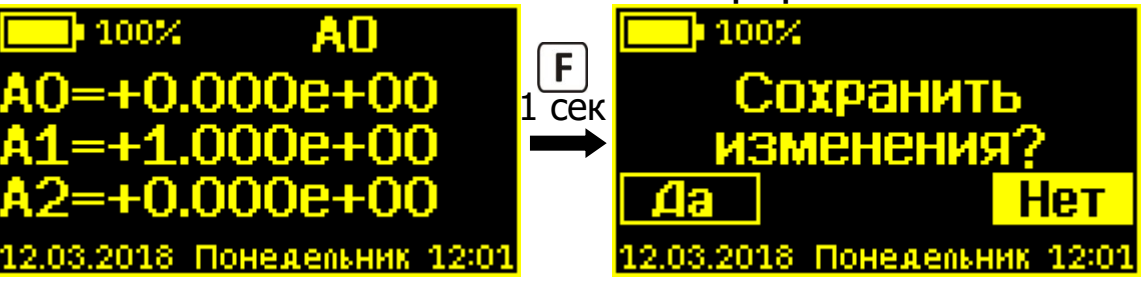

При входе в меню мигает один из разрядов (знак или цифра). Этот разряд можно изменить кнопками  $\Box$  или  $\Box$ . При нажатии кнопки  $\mathbb E$  начинает мигать следующий разряд. При этом в верхней статус-строке отображается имя коэффициента (А0, А1 или А2), значение которого сейчас редактируется.

Мигающий курсор редактирования разрядов последовательно перемещается от одного коэффициента к другому и имеет круговую замкнутость, то есть с последнего разряда коэффициента А2 курсор переместится на первый разряд коэффициента А0.

Для того чтобы выйти из меню редактирования коэффициентов необходимо нажать кнопку  $E$  и удерживать её в течение 1 секунды.

При выходе из меню появляется запрос подтверждения сохранения изменений. Кнопками  $\boxed{f}$  и  $\boxed{f}$  производится выбор ответа «**Да**» или «**Нет**», по нажатию кнопки прибор принимает выбранный ответ.

При выборе ответа «**Да**» прибор запомнит все изменения и вернется в меню «**Параметры измерения**».

При выборе «**Нет**» (выбор по умолчанию) прибор отменит все введенные изменения и вернется в меню «**Параметры измерения**».

Если в меню пользователь не производил редактирование значений, то при выходе из меню запрос на сохранение изменений не появится.

#### 4.5.4.5 Подпункт «**Вид твердения**»

Выбор условий твердения бетона: нормальное твердение (НТ) или тепловая обработка (ТО).

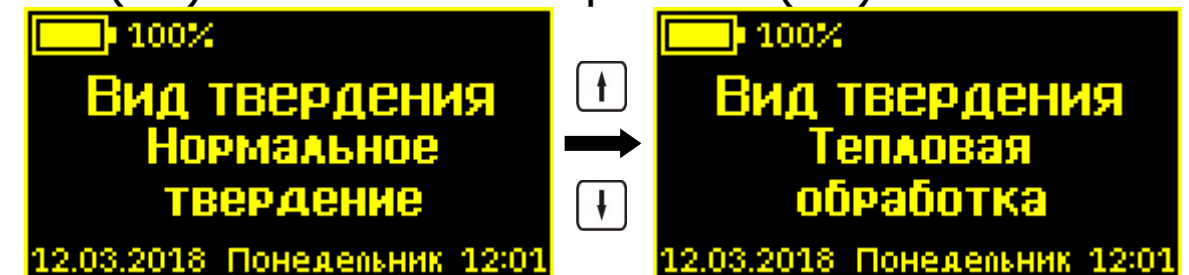

Выбор вида твердения изменяет значение поправочного коэффициента **m<sup>2</sup>** (см. формулу 1, таблицу 1), влияющего на расчет прочности. При выходе из меню значение коэффициента **m<sup>2</sup>** будет кратковременно выведено на дисплей.

Выбранное значение изменяется кнопками  $\Box$  или  $\Box$ , по нажатию кнопки  $\boxed{\mathrm{E}}$  прибор запоминает выбор и возвращается в меню «**Параметры измерения**».

**Примечание -** В апреле 2016 года в действие вступил ГОСТ 22690-15 новой редакции, в котором, в отличие от документа редакции 1988 года, не упоминается градуировочный коэффициент **m2**, связанный с тепловой обработкой бетона. Поэтому, по формальному признаку, в настоящее время при проведении испытаний на прочность режимом «Тепловая обработка» пользоваться нельзя, сейчас этот режим носит информативный характер.

# 4.5.4.6 Подпункт «**Класс прочности**»

Выбор класса прочности: ≤50 МПа или >50 МПа.

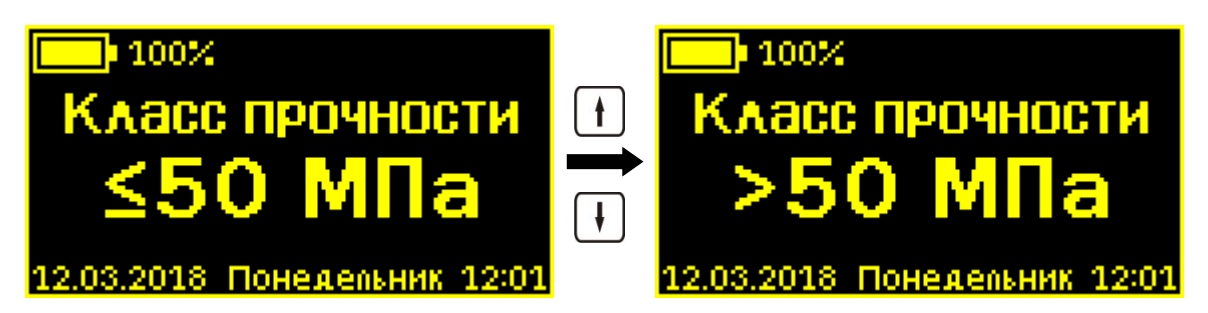

Выбор класса прочности изменяет значение поправочного коэффициента **m<sup>2</sup>** (см. формулу 1, таблицу 1), влияющего на расчет прочности. При выходе из меню значение коэффициента **m<sup>2</sup>** будет кратковременно выведено на дисплей.

Выбор изменяется кнопками  $\Box$  или  $\Box$ , по нажатию кнопки  $\boxed{F}$  выбор запоминается и прибор возвращается в меню «**Параметры измерения**».

4.5.4.7 Подпункт «**Заполнитель**»

Выбор крупности заполнителя: ≤50 мм или >50 мм.

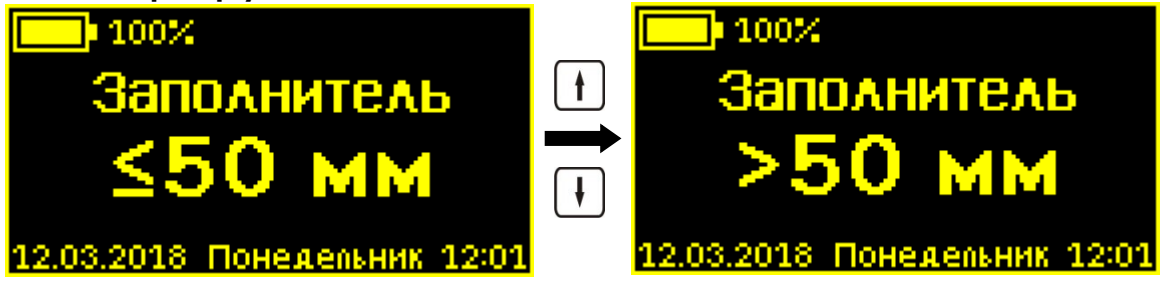

Выбор крупности заполнителя изменяет значение поправочного коэффициента **m<sup>3</sup>** (см. формулу 1), влияющего на расчет прочности. Его принимают равным 1,0 при крупности заполнителя 50мм, либо 1,1 при крупности заполнителя 50мм. При выходе из меню значение коэффициента **m<sup>3</sup>** будет кратковременно выведено на дисплей.

Выбор изменяется кнопками  $\Box$  или  $\Box$ , по нажатию кнопки  $\left[ \mathbf{F} \right]$  выбор запоминается и прибор возвращается в меню «**Параметры измерения**».

#### 4.5.4.8 Подпункт «**Инд. параметр**»

Выбор основного измеряемого параметра, выводимого крупным шрифтом в режиме «**Измерение**». Примеры соответствия приведены ниже.

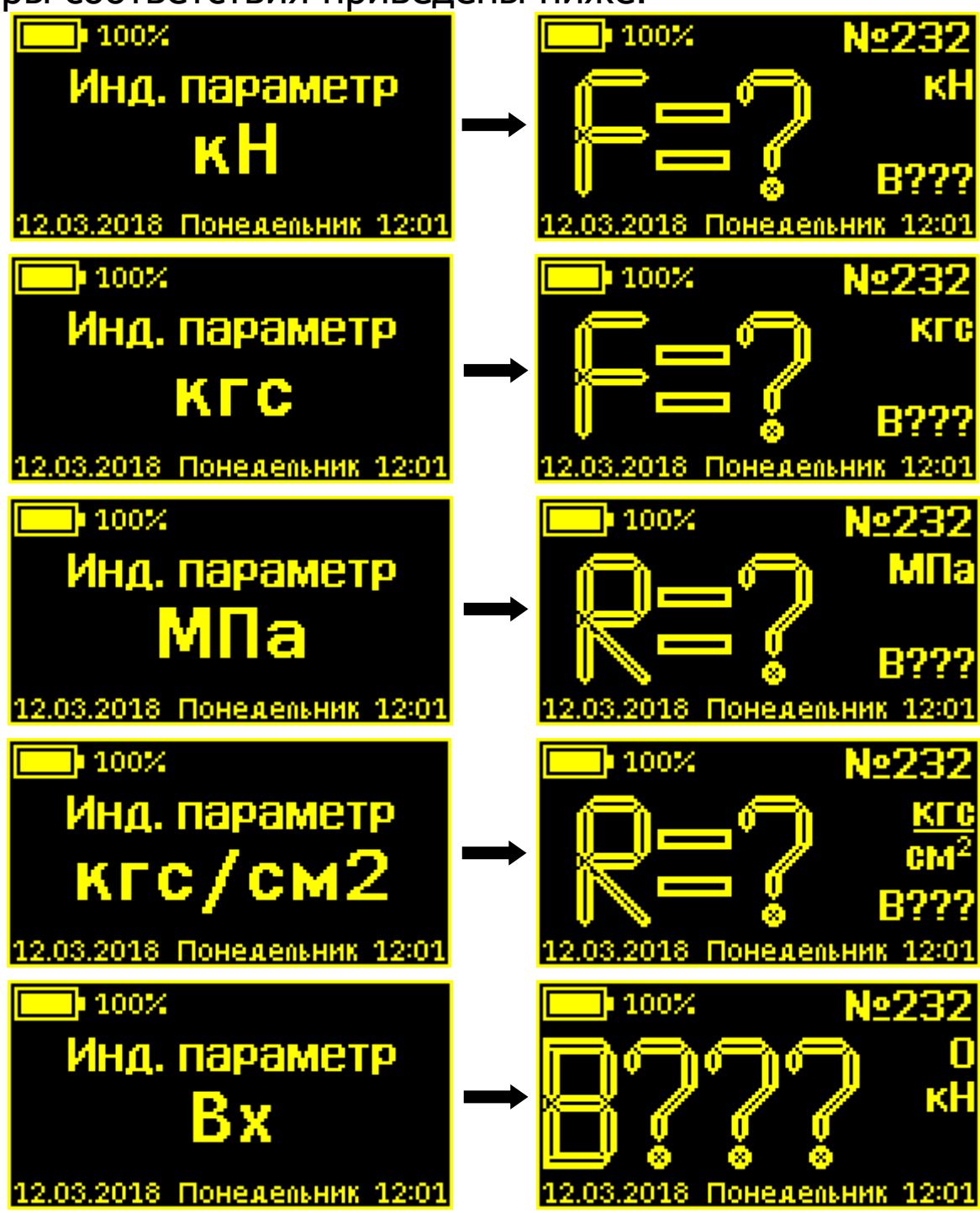

Так как при сохранении результатов в память прибор записывает все измеряемые величины: силу **F**, прочность **R**, класс прочности **B**, то при просмотре результатов в архиве выбор данного параметра будет влиять только на индикацию размерности.

Выбор производится кнопками  $\Box$  или  $\Box$  циклически, и сохраняется по нажатию кнопки  $\mathbb E$ .

# **4.5.5 Пункт «Настройки»**

Управление настройками яркости дисплея, энергосбережения, звуковых сигналов.

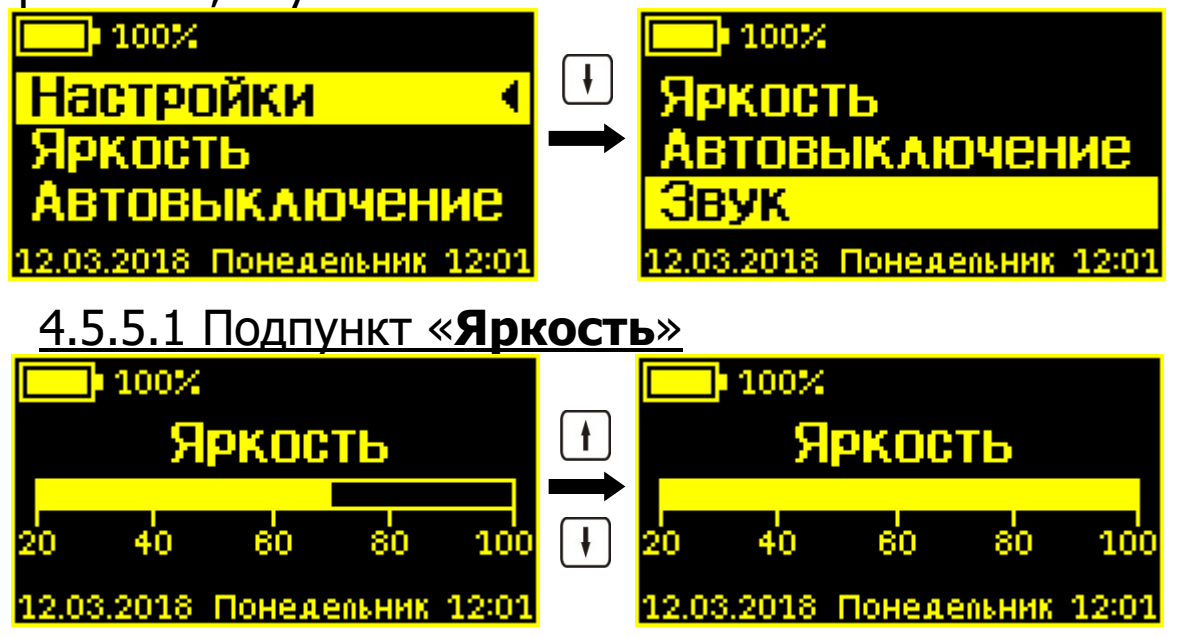

**Примечание** - Изменение яркости дисплея незначительно влияет на скорость разряда батареи.

Яркость изменяется кнопками  $\Box$ ,  $\Box$  от 20 до 100% с шагом 10%. Выбранное значение сохраняется по нажатию кнопки  $[**F**]$ 

#### 4.5.5.2 Подпункт «**Автовыключение**»

Установка яркости дисплея и времени, по истечении которого прибор автоматически перейдёт в режим энергосбережения, если с ним не будет осуществляться никаких действий. Под действиями понимается нажатие кнопок, перемещение и вибрация.

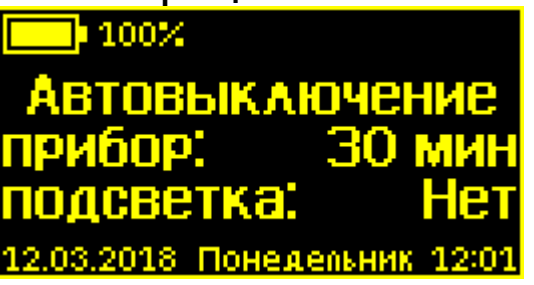

При входе в меню мигает значение времени автоматического выключения прибора, оно может быть изменено кнопками  $\mathbf{H}$ ,  $\mathbf{H}$ . После нажатия кнопки  $\mathbf{F}$  значение запоминается, и начинает мигать значение времени автоматического гашения подсветки дисплея. После еще одного нажатия кнопки  $\boxed{E}$  запоминается значение этого параметра, а прибор возвращается в меню «**Настройки**».

Значение «**Нет**» вместо времени означает, что автоматическое выключение прибора или автоматическое гашение подсветки использоваться не будет.

#### 4.5.5.3 Подпункт «**Звук**»

Включение/выключение звуков нажатия на кнопки и звука предупреждения о разряде батареи.

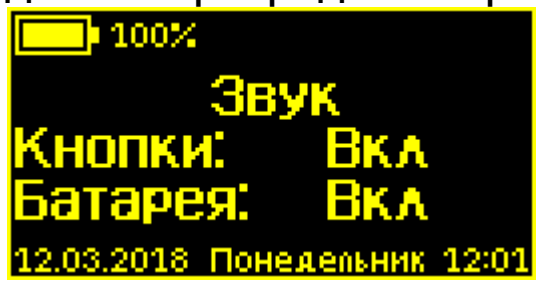

#### **4.5.6. Пункт «Калибровка»**

Контроль усилия, развиваемого гидропрессом. Настройка и калибровка прибора на образцовом динамометре.

На дисплее индицируется значение усилия вырыва в кН и кгс, а также текущее состояние двигателя гидропресса. Стрелка вверх соответствует увеличению силы вырыва (нагружение), вниз - уменьшению (разгрузка).

При входе в меню двигатель остановлен, индицируемое значение усилия нагружения должно быть близко к нулю, в нижнем левом углу индицируется круглый значок срабатывания концевого выключателя начального положения.

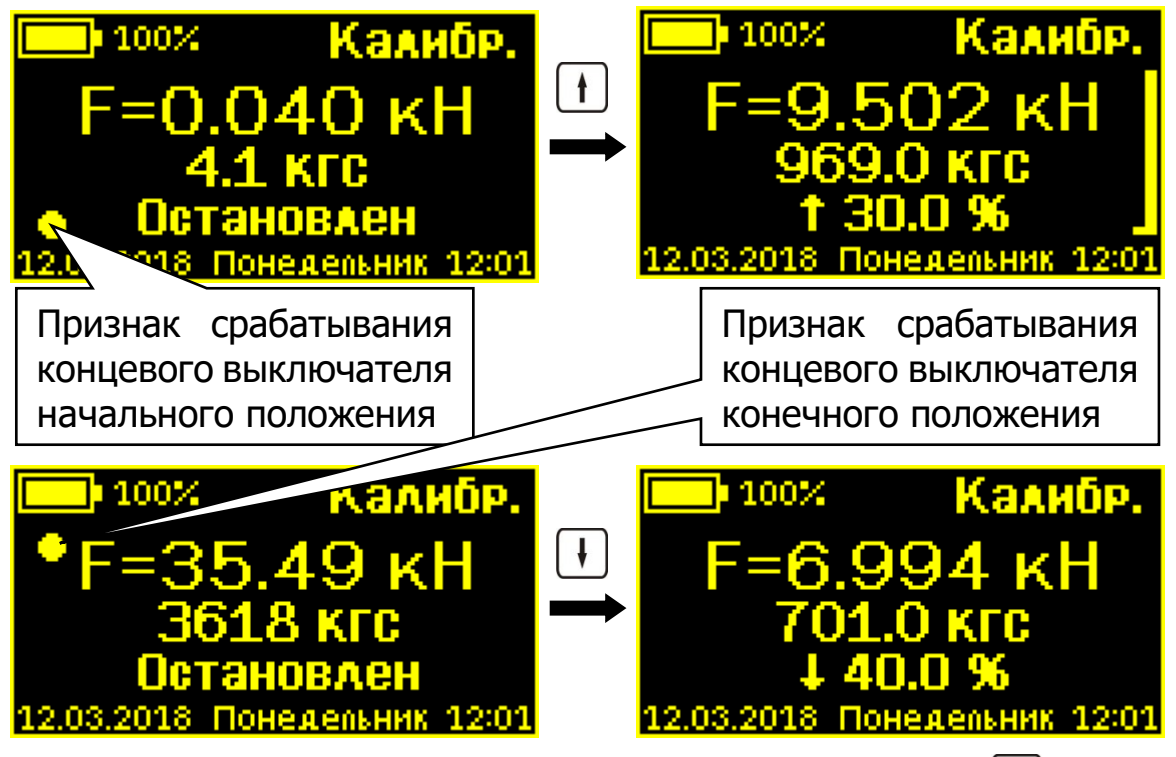

Нажав один или несколько раз кнопку  $\Box$ , можно включить двигатель в режим увеличения силы нагружения, при этом в нижней строке вместо надписи «**Остановлен**» будет выводиться значение скорости двигателя в процентах от максимальной. В правой части дисплея появится шкала скорости нагружения, крайние значения которой (1,5 кН и 3 кН) соответствуют рекомендациям ГОСТ 22690-2015 при проведении измерения.

При достижении максимального усилия нагружения или при срабатывании концевого выключателя конечного положения двигатель автоматически остановится. Остановить двигатель можно также нажатием кнопки  $\boxed{\mathbf{E}}$  или нажатиями кнопки  $\biguplus$  до снижения скорости до нуля.

После остановки двигателя можно продолжить нагружение, нажав несколько раз кнопку  $\lfloor \frac{1}{k} \rfloor$  (если еще не сработал концевой выключатель конечного положения) или начать разгрузку, нажав несколько раз кнопку  $\mathsf L$ Разгрузка автоматически завершится, если сработает концевой выключатель начального положения.

Выход из меню происходит при нажатии кнопки [F] при остановленном двигателе. Если при выходе гидропресс не разгружен (концевой выключатель начального положения не сработал), то двигатель гидропресса включится для разгрузки гидропресса, а на дисплее появится сообщение «Установка начального положения».

#### **4.5.7. Пункт главного меню «Язык»**

Выбор русского или английского языка меню и сообщений прибора. Язык изменяется при каждом нажатии на кнопку при выбранной строке главного меню «**Язык**».

#### **4.5.8. Пункт главного меню «О приборе»**

Просмотр названия и серийного номера прибора, а также версию его программного обеспечения.

Контрольный код CRC-32 программного обеспечения прибора можно проверить, нажав кнопку  $\Box$ .

Выход в главное меню осуществляется по кнопке  $\mathsf{E}.$ 

# **5 МЕРЫ БЕЗОПАСНОСТИ**

<span id="page-28-0"></span>5.1 По способу защиты человека от поражения электрическим током прибор соответствует классу III по ГОСТ 12.2.007.0 и не требует заземления.

5.2 К работе с прибором допускаются лица, изучившие настоящее руководство по эксплуатации и прошедшие инструктаж по правилам техники безопасности, действующим при неразрушающем контроле бетонных и железобетонных изделий и конструкций на предприятиях стройиндустрии, строительных площадках, объектах (конструкции) при обследовании зданий и сооружений.

5.3 На обследование конструкции составляется задание, которое должно содержать: схему обследования, перечень мероприятий, необходимых для обеспечения обследования и безопасности работ с указанием лиц, ответственных за их выполнение.

5.4 При работе на высоте более 2 м и на глубине более 3 м, а также при прохождении в пределах 15 м силовой электросети или электрифицированных путей необходимо строго соблюдать установленный порядок допуска к работам.

5.5 Перед работой необходимо ознакомиться с инструкцией по технике безопасности, действующей на стройке или предприятии, к которому относится обследуемый объект.

5.6 О начале, окончании и характере работ при обследовании необходимо уведомить прораба стройки, начальника участка или смены предприятия.

5.7 Зону выполнения обследований необходимо обозначить предупреждающими знаками.

5.8 При выполнении шпуров с использованием электрических машин необходимо:

- обесточить проходящую в зоне испытаний скрытую электропроводку;

- обеспечить подводку напряжения от ближайшего щитка обрезиненным шнуром с сечением проводов не менее 0,5 мм;

- работать в диэлектрических перчатках и защитных очках;

- контакты подвода тока изолировать от попадания воды или пара;

- выбирать устойчивое положение, стоя на земле или специальных подмостках.

5.9 При работе с расточным приспособлением необходимо использовать средства индивидуальной защиты (очки, противопылевые респираторы).

5.10 При работе с электроприводом расточного устройства необходимо соблюдать требования мер безопасности, описанные в оригинальной инструкции.

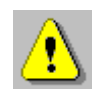

**Внимание!** Во избежание самопроизвольного скручивания расточной насадки с вала электропривода расточного приспособления следует включать электропривод после вставления расточного приспособления в шпур и выключать перед извлечением из шпура!

5.11 При выполнении обследований на высоте более 2 м и глубине более 3 м необходимо:

- работать вдвоем;

- работать, стоя на специальных подмостках;

- обязательно пользоваться монтажным поясом и каской;

<span id="page-30-0"></span>- обязательно прикреплять прибор к объекту обследования страховочной стропой.

# **6 РАБОТА С ПРИБОРОМ**

#### <span id="page-30-1"></span>**6.1 Включение и подготовка к работе**

Включить питание прибора нажатием кнопки  $\textcircled{\tiny{\text{u}}}.$ 

На дисплее кратковременно появляется информация о тестировании компонентов электронного блока (при обнаружении неисправности остается сообщение об ошибке «Error»), затем выводится название, серийный номер и версия управляющей программы прибора, после этого прибор переключается в главное меню.

Если индицируется сообщение о необходимости заряда батареи или прибор выключается сразу после включения, следует зарядить аккумулятор в соответствии с п. РЭ «**Техническое обслуживание**».

**Примечание** - При включении прибора проводится диагностика положения гидравлических поршней пресса, и при необходимости автоматически включается двигатель и производится возврат поршней в начальное положение.

#### **6.2 Выбор параметров измерения**

<span id="page-31-0"></span>Перед началом эксплуатации прибора пользователю необходимо проверить или установить следующие параметры измерения.

6.2.1 Выбрать порог прочности (пункт меню **«Парам. изм.» «Порог прочности»**).

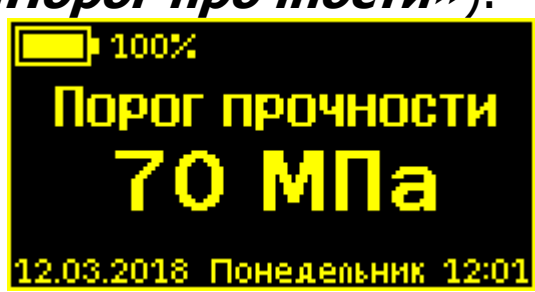

Значение выбирается в пределах от 5 до 200 МПа шагом в 5 МПа. Если необходимо определить фактическую прочность бетона, то есть провести испытание до локального разрушения конструкции с вырывом анкера, то значение нужно установить максимальным, 200 МПа. Если же испытание проводиться на подтверждение ожидаемой прочности, то нужно установить необходимую величину порога прочности в МПа, при превышении которой прибор автоматически остановит двигатель и прекратит увеличивать усилие нагружения.

6.2.2 Установить типоразмер анкера (пункт меню **«Парам. изм.» «Выбор анкера»**) в соответствии с используемым в испытании размером анкера.

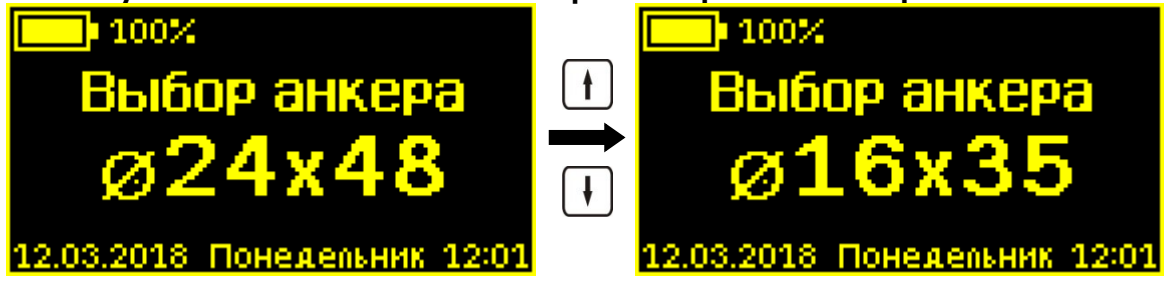

В меню доступен выбор из двух вариантов:  $\varnothing$ 24х48 или  $\varnothing$ 16х35 (диаметр и рабочая глубина заделки h в мм). 6.2.3 Выбрать вид материала (пункт меню **«Парам. изм.» «Выбор материала»**): бетон тяжелый,

бетон легкий или другой (если необходимо дать новые названия материалам, следует воспользоваться компьютерной программой – см. Приложение Б).

6.2.4 Для свободно программируемых материалов пользователь должен самостоятельно определить коэффициенты преобразования усилия вырыва в прочность (формула 4) и ввести их в прибор (меню **«Парам. изм.» «Калибров. коэф.»**). Значения этих коэффициентов устанавливаются на основании результатов измерений прочности серии образцов материала, полученных при параллельных испытаниях на разрушение методом сжатия на испытательном прессе и вырывом анкера (согласно методике ГОСТ 22690-2015).

6.2.5 Установить вид твердения: нормальное твердение (меню **«Парам. изм.» «Вид твердения»**).

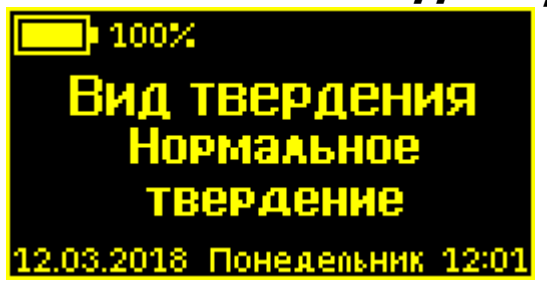

**Примечание** - Выбор вида твердения доступен только для материалов **«Бетон тяжелый»** и «**Бетон легкий»**.

6.2.6 Установить ожидаемое значение прочности: 50 или 50 МПа (меню **«Парам. изм.» «Класс прочности»**).

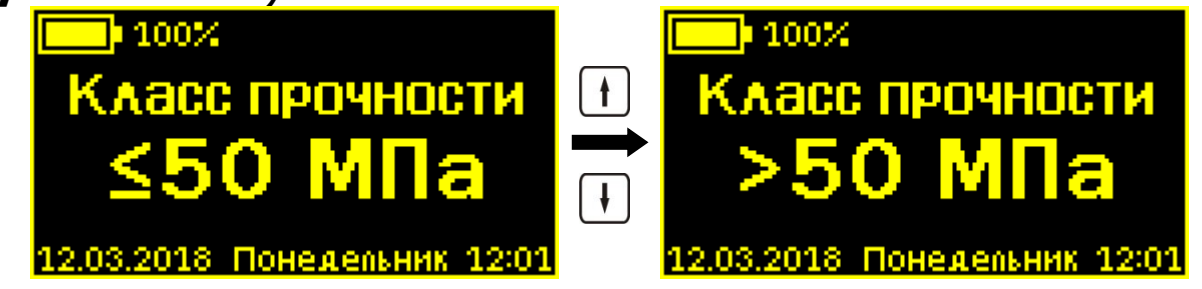

**Примечание** - Выбор ожидаемого значения прочности доступен только для материалов **«Бетон тяжелый»** и **«Бетон легкий»**.

6.2.7 Выбор размера крупности заполнителя:  $\leq 50$ или 50 мм (меню **«Парам. изм.» «Заполнитель»**).

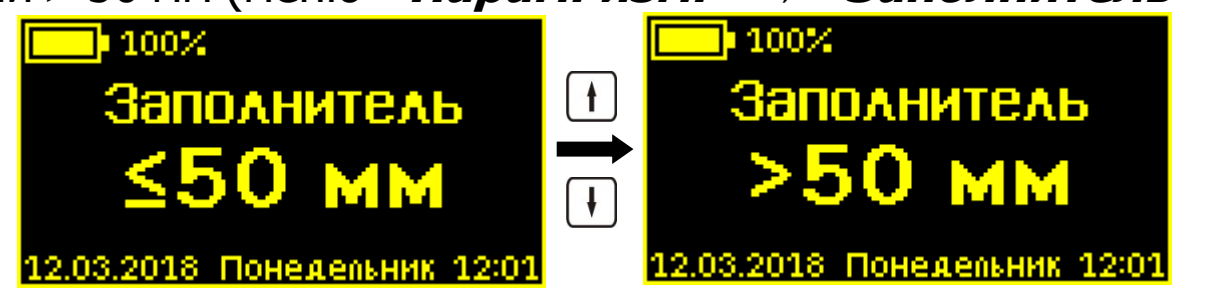

**Примечание** - Выбор размера крупности заполнителя доступен только для материалов **«Бетон тяжелый»** и **«Бетон легкий»**.

6.2.8 Выбрать индицируемый в меню **«Измерение»** параметр (меню **«Парам. изм.» «Инд. параметр»**).

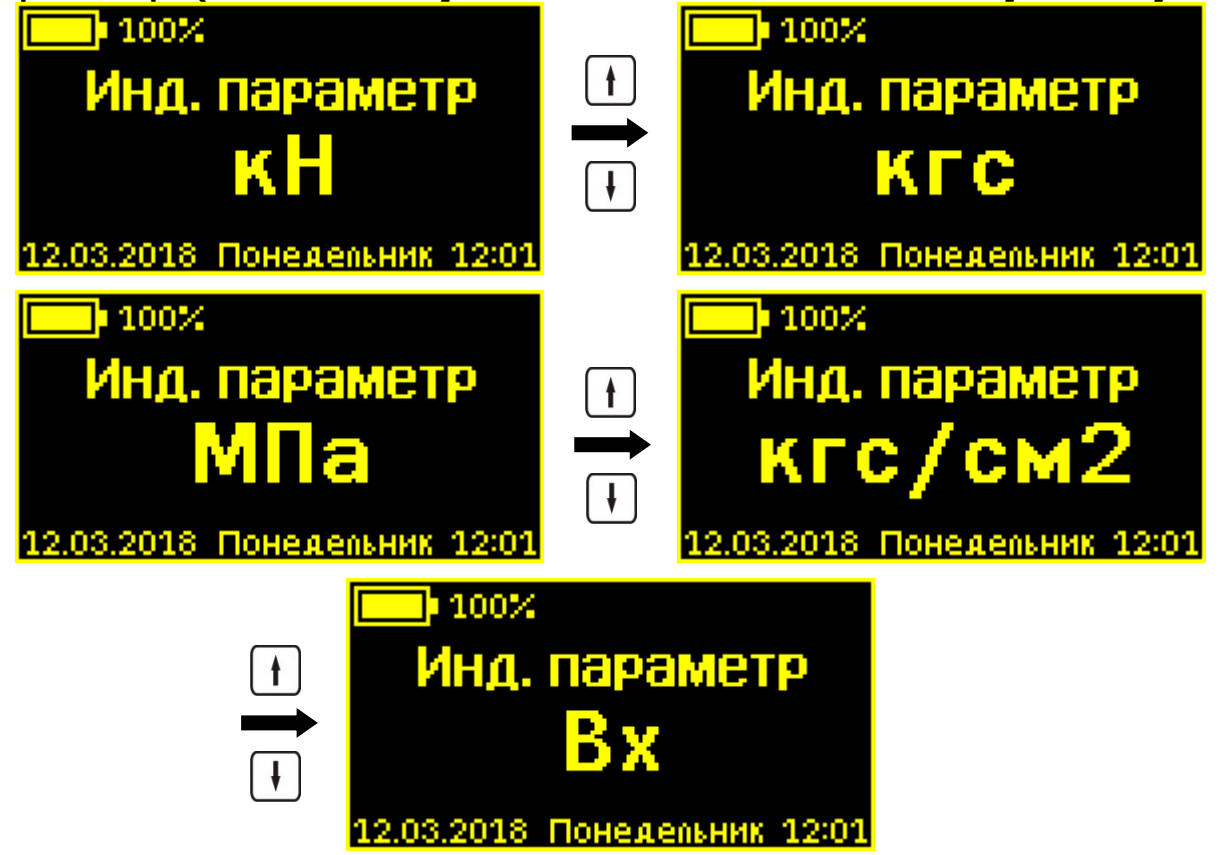

#### **6.3 Подготовка объекта**

<span id="page-34-0"></span>Подготовку объекта к испытаниям проводить в соответствии с ГОСТ 22690-2015 и Методикой МС 300.6-97.

6.3.1 Провести визуальный осмотр объекта (конструкции, изделия) с целью определения внешних дефектов: трещин, сколов, наплывов и т.д. Если расположение арматуры неизвестно, определить ее проекцию на поверхность бетона прибором «ПОИСК» (или аналогичным прибором) и обозначить мелом.

Испытания проводят на участке конструкции площадью от  $100$  см $^2$  до 900 см $^2$ . Основные требования к участку испытания приведены в таблице 2.

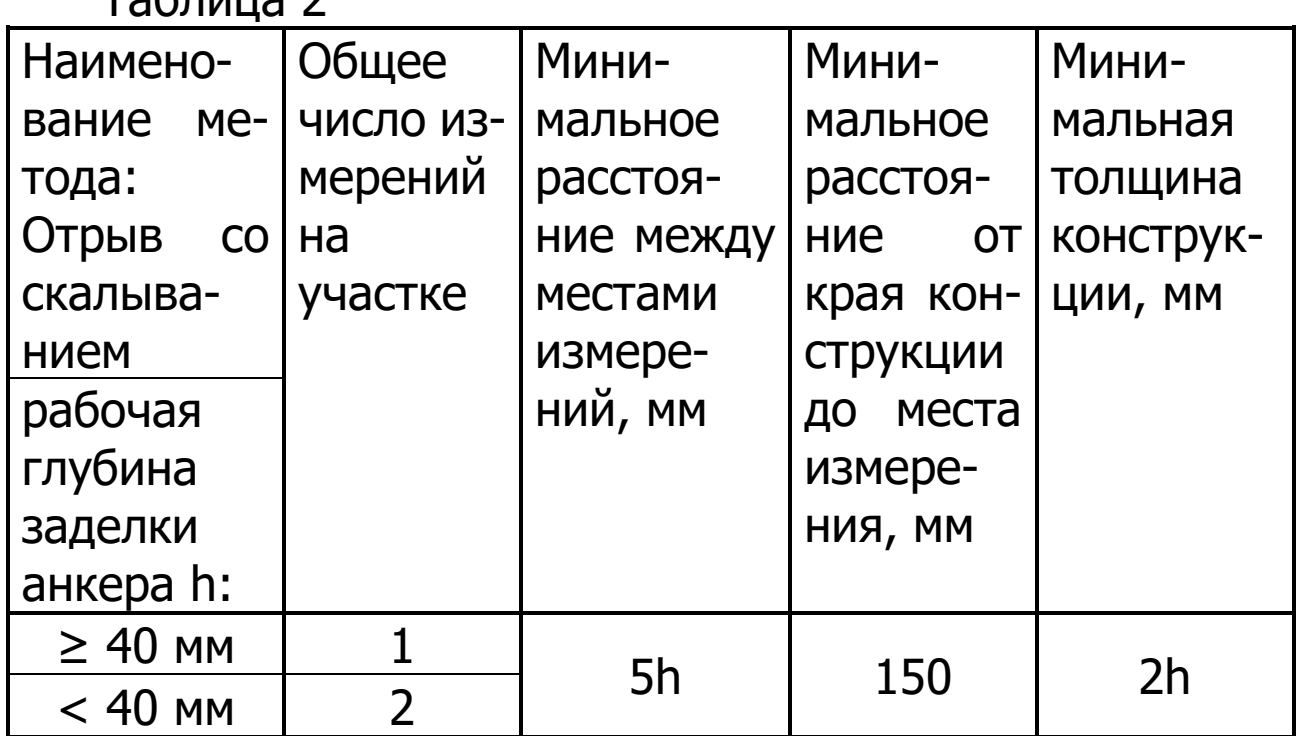

 $T<sub>2</sub>$ блица 2

6.3.2 Выполнить разбивку объекта или выбранных однородных зон на контролируемые участки и наметить точки выполнения шпуров.

6.3.3 Бетон должен иметь во всех контролируемых зонах одинаковое влажностное состояние. Если поверхность бетона локально переувлажнена, ее следует подсушить.

Влажность бетона рекомендуется контролировать прибором ВИМС-2 с планарным датчиком.

6.3.4 Шпуры (отверстия) выполнять в центрах арматурных ячеек на расстоянии не менее 150 мм от края или границ ярусов бетонирования при условии, что в радиусе 90 мм от центра шпура нет видимых дефектов, а в радиусе 70 мм нет арматуры и закладных деталей.

Расстояние между шпурами должно быть не менее 200 мм.

6.3.5 Шпуры выполнить сверлильным или ударновращательным инструментом. Допускаемое отклонение от перпендикулярности не более 1/25 (не более 4 мм на высоте 100 мм).

В процессе сверления шпура, кондуктор угла сверления (рис. 3) необходимо удерживать плотно прижатым к поверхности бетона в трех точках.

Шпур после бурения необходимо тщательно очистить от пыли и бетонной крошки, например, продувкой сжатым воздухом, а при необходимости откалибровать по диаметру, например, шлямбуром.

Для образования отверстий при изготовлении конструкций допускается применять закладные пробки.

6.3.6 Размеры анкерного устройства должны соответствовать параметрам шпура. Диаметр шпура не должен превышать диаметр анкера более чем на 1 мм, глубина шпура H выбирается в соответствии с рабочей глубиной заделки анкера h (см. таблицу 3).

Таблица 3

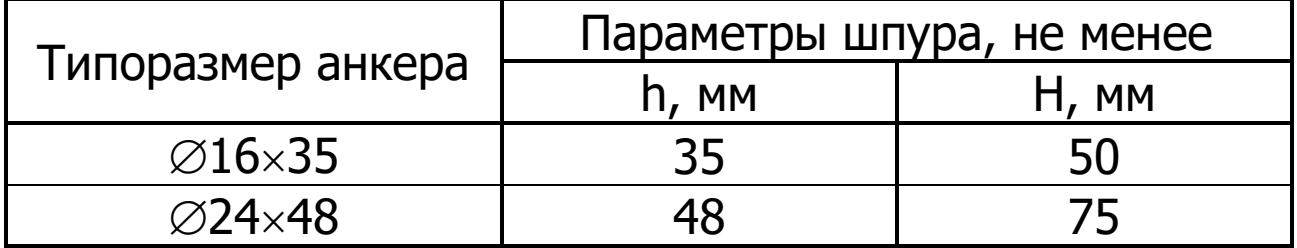

6.3.7 С помощью специального расточного приспособления (рис. 4, 5) выполнить кольцевую проточку в шпуре для надежного сцепления бетона с анкером.

Проточка выполняется на заданной глубине захвата анкера режущей кромкой алмазного диска. Для выполнения проточки на глубине 35 мм используется кондуктор  $\varnothing$ 16 мм, на глубине 48 мм – кондуктор  $\varnothing$ 24 мм.

6.3.8 Перед началом работ необходимо с помощью внешнего осмотра убедиться в отсутствии механических повреждений расточного приспособления. Особое внимание обратить на крепление расточной насадки и алмазного диска на валу электропривода.

6.3.9 Расточное приспособление поставляется в собранном виде. Если расточное приспособление по какимлибо причинам оказалось разобрано, необходимо его собрать следующим образом:

- скрутить цанговую гайку **A** и извлечь цангу **B**, заблокировав кнопкой вал электропривода;

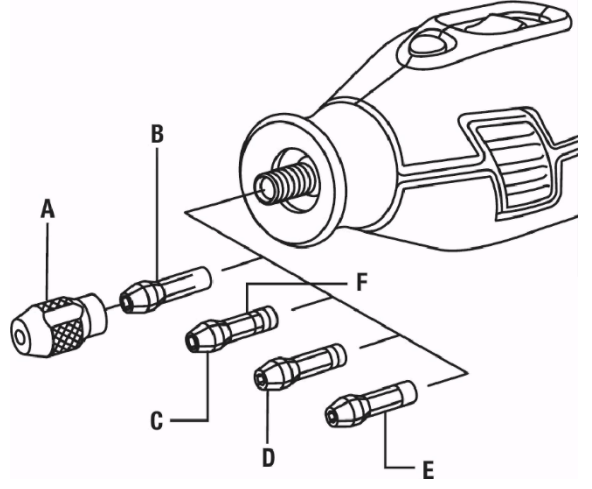

- накрутить резьбовую втулку **5** (рис. 4) расточной насадки на вал электропривода;

- закрепить удерживающую пластину **6** (рис. 4).

6.3.10 Надеть кондуктор на вал **3** (рис. 4) расточного приспособления. Приложить опорную юбку **2** (рис. 4) расточного приспособления к верхней поверхности кондуктора.

**Примечание -** Во время работы с кондуктором 16 мм, вал **3** (рис. 4) расточного приспособления необходимо провести в центр кондуктора через разрез.

6.3.11 Вставить центрирующий выступ кондуктора (рис. 4) в подготовленный шпур и плотно прижать к поверхности бетона. При этом опорную юбку расточного приспособления сориентировать по центру кондуктора, таким образом, чтобы алмазный диск не касался стенок шпура.

6.3.12 Ползунок регулятора скорости электропривода расточного приспособления перевести в положение минимальных оборотов. Включить электропривод. Двигая ползунок регулятора скорости, повысить обороты до максимума.

6.3.13 Не прикладывая больших усилий, прижать опорную юбку (рис. 4) расточного приспособления к ограничительному кольцу кондуктора и начать обкатывать юбку по периметру ограничительного кольца в направлении часовой стрелки.

После 5÷10 обходов опорная юбка будет обкатываться по периметру ограничительного кольца без сопротивления.

#### **Примечания:**

1 Чтобы повысить срок службы алмазного диска рекомендуется использовать охлаждение. Если работы проводятся на горизонтальной поверхности, то шпур можно наполовину глубины заполнить водопроводной водой. По окончании рассверливания проточки воду из шпура можно удалить с помощью шприца 20 мл.

2 Если работы проводятся на поверхностях, где нет возможности налить воду в шпур, рекомендуется резать проточку не более 15÷20 секунд, после чего дать алмазному диску остыть.

6.3.14 Снизить обороты электропривода расточного приспособления до минимума. Выключить электропривод. Аккуратно, без рывков, вынуть расточное приспособление из шпура.

6.3.15 Очистить шпур от воды с помощью шприца, от бетонной крошки и пыли - продувкой сжатым воздухом.

#### **6.4 Выбор глубины заделки анкера**

<span id="page-38-0"></span>6.4.1. В комплекте с прибором поставляются анкера основных типоразмеров:

 $\varnothing$ 16×35 мм;

2448 мм.

6.4.2. В таблице 4 приведены данные, согласно которым выбирается тот или иной размер анкера в зависимости от измеряемой прочности бетона.

Таблица 4

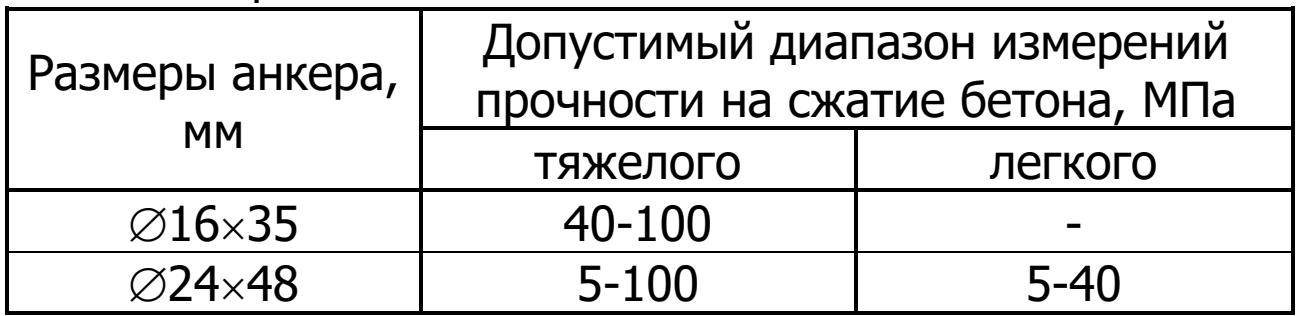

#### **6.5 Подготовка пресса**

<span id="page-38-1"></span>6.5.1 Очистить поверхность сегментов от остатков бетонной крошки металлической щёткой. Нанести небольшое количество густой смазки (например, литол) на конус анкера. Установить анкер в сборе с сегментами в шпур таким образом, чтобы выступы сегментов попали в проточку.

6.5.2 Навинтить на резьбовой хвостовик анкера тягу 6 (рисунок 1) и затянуть гаечным ключом S=19 мм (входит в комплект прибора).

Убедиться в надежности фиксации анкера в шпуре покачиванием тяги в стороны.

6.5.3 Привести пресс в исходное состояние, соответствующее его полной разгрузке (пресс разгружается автоматически при включении или при выходе из меню «**Измерение**»). Завернуть опору 5 до отказа.

6.5.4 Установить пресс на тягу через центральное отверстие корпуса 1 и навинтить на резьбовой конец тяги штурвал 7, оставив зазор между торцом штурвала и корпусом, соответствующий примерно половине оборота штурвала.

6.5.5 Поворачивая пресс вокруг тяги, найти устойчивое положение для опоры 4.

6.5.6 Вывернуть опору 5 до контакта с поверхностью бетона, затянуть рукой штурвал 7, создавая предварительное натяжение тяги с анкером необходимое для надежного базирования пресса на поверхности бетона в трех опорных точках.

При затягивании штурвала 7 не должно происходить проскальзывания анкера в шпуре. В противном случае следует переустановить анкер после дополнительного углубления проточки для обеспечения надежного сцепления бетона с сегментами.

#### **6.6 Проведение измерений**

<span id="page-39-0"></span>После выполнения вышеуказанных подготовительных операций можно приступать к измерениям:

- выбрать пункт главного меню «**Измерение**»;

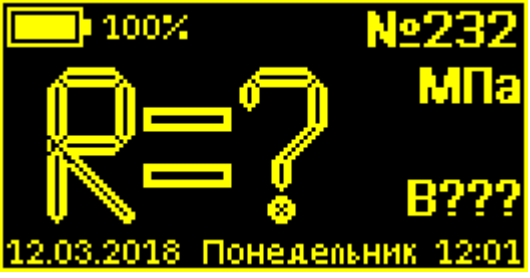

- нажать кнопку  $\Box$  для начала измерения. Прибор произведет нагружение анкера до контрольного усилия по прочности бетона (заданного в меню **«Парам. изм.»**  **«Порог прочности»**) или до отрыва фрагмента бетона;

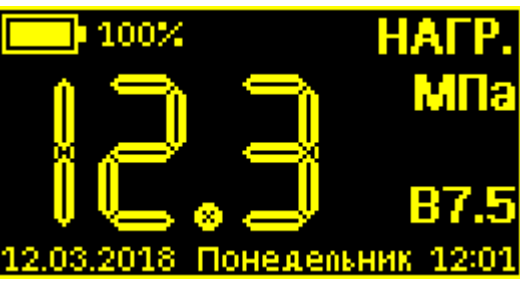

- по окончании нагружения двигатель прибора перезапустится в обратном направлении для возврата гидропресса в исходное состояние;

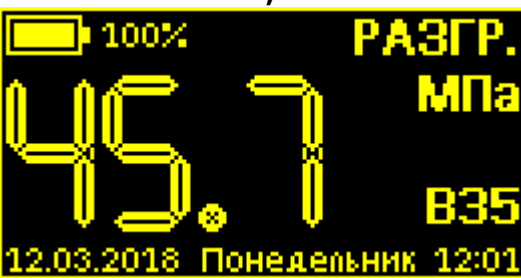

-после возвращения гидропресса в исходное состояние на дисплее появится результат:

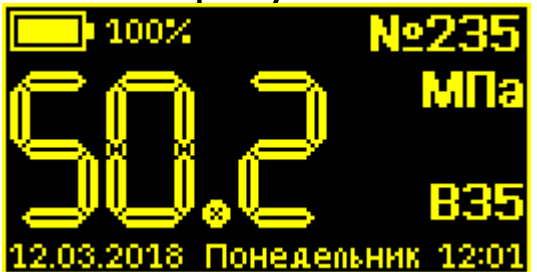

#### **6.7 Учет проскальзывания анкера**

<span id="page-40-0"></span>Если во время проведения испытания было обнаружено существенное проскальзывание анкера, то это проскальзывание можно учесть согласно формуле (2). Для этого после начала снятия нагрузки с гидропресса дважды нажать кнопку .

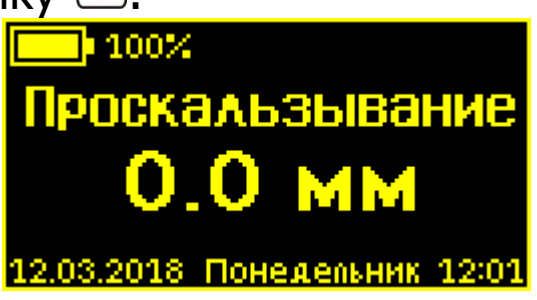

Произвести измерение проскальзывания с помощью любого мерительного инструмента и ввести это значение в прибор, используя кнопки  $\Box$ ,  $\Box$ .

Нажать кнопку  $\mathbb E$ , прибор автоматически по формуле (2) вычислит и покажет коэффициент **m1**, затем пересчитает значение прочности **R**.

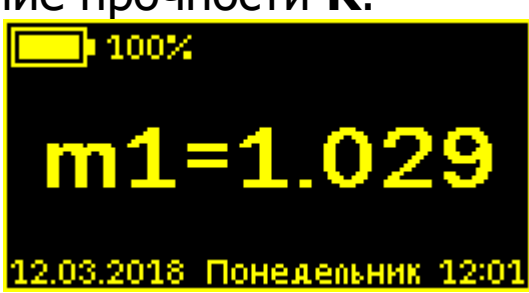

После записи результата в архив измерений, внести поправку на проскальзывание анкера невозможно.

#### **6.8 Вывод результатов на компьютер**

<span id="page-41-0"></span>Прибор оснащен стандартным USB-разъемом для связи с компьютером. Описание программы и работа с ней изложены в **Приложении А**.

#### **7 ПОВЕРКА**

<span id="page-41-1"></span>7.1 Поверку прибора проводят по методике поверки «Измерители прочности материалов Оникс-1. МП 408221- 100. Методика поверки» с Изм. № 1, утвержденной ГЦИ СИ ФБУ «Челябинский ЦСМ».

7.2. Интервал между поверками - 1 год.

# **8 ТЕХНИЧЕСКОЕ ОБСЛУЖИВАНИЕ**

<span id="page-41-2"></span>8.1 Прибор является сложным техническим изделием, требующим аккуратного и бережного обращения для обеспечения заявленных технических характеристик.

8.2 Прибор необходимо содержать в чистоте, оберегать от падений, ударов, вибрации, пыли и сырости. Периодически, не реже одного раза в 6 месяцев, удалять пыль сухой и чистой фланелью и производить визуальный осмотр прибора, уделяя особое внимание отсутствию пыли, грязи и посторонних предметов на дисплее, клавиатуре, поверхности датчика, разъемах Корпус пресса и опоры протирать ватой, смоченной техническим спиртом.

8.3 Перед началом работ, при необходимости, зарядить аккумуляторную батарею электропривода расточного приспособления согласно оригинальной инструкции.

8.4 При появлении на дисплее прибора информации о разряде аккумулятора необходимо его зарядить.

Подключите прибор через поставляемое зарядное устройство с разъемом USB к сети напряжением 220В или к работающему компьютеру кабелем USB. Зарядка аккумулятора начнется автоматически.

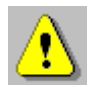

**Внимание!** Запрещается производить заряд аккумулятора с помощью зарядного устройства не входящего в комплект поставки.

#### **Примечания**

1 При достижении уровня разряда аккумулятора близкого к критическому прибор автоматически выключается.

2 Зарядка аккумулятора происходит вне зависимости от того, включен прибор или выключен. В выключенном состоянии зарядка может идти несколько быстрее.

3 Время заряда зависит от степени разряда батареи. Режим заряда индицируется двухцветным светодиодом зарядного устройства. Красный цвет соответствует режиму быстрого заряда, оранжевый - режиму выравнивания уровня заряда элементов батареи, зеленый – завершение процесса заряда. Во включенном состоянии значение уровня заряда индицируется в левом верхнем углу дисплея рядом со значком батареи. Индикация «100%» не означает окончания процесса заряда, заряд можно считать оконченным, если индикатор заряда на зарядном устройстве светится зеленым цветом.

8.5 Для снижения расхода энергии аккумулятора рекомендуется включать прибор непосредственно перед измерениями и отключать сразу после их выполнения.

8.6 Если прибор не реагирует на кнопку включения питания, следует попытаться зарядить аккумулятор, имея в виду возможную полную или частичную утрату емкости.

8.7 Если в процессе работы прибор перестает реагировать на касания экрана, необходимо нажать кнопку включения прибора. Прибор должен выключиться не более, чем через 10 секунд. После чего включить прибор снова.

8.8 По завершении работ прибор и расточное приспособление необходимо очистить от частиц материала, грязи и т.п. Очистку от пыли производить продувкой сжатым воздухом. Следы органических загрязнений удалить при помощи очищающего аэрозоля, например, Cramolin Contact CLEANER.

Поверхность сегментов очистить от остатков бетонной крошки металлической щёткой.

8.9 При изнашивании алмазного диска расточного приспособления до диаметра менее  $\varnothing$ 11 мм его необходимо заменить.

8.10 Прибор является сложным техническим изделием и не подлежит самостоятельному ремонту. При всех видах неисправностей необходимо подробно описать особенности их проявления и обратиться к изготовителю за консультацией.

Отправка прибора в гарантийный ремонт должна производиться с актом о претензиях к его работе.

# **9 МАРКИРОВКА И ПЛОМБИРОВАНИЕ**

<span id="page-44-0"></span>9.1 Маркировка прибора содержит:

- товарный знак предприятия-изготовителя;

- знак утверждения типа;

- обозначение прибора;

- порядковый номер прибора;

- год выпуска.

9.2 На прибор, прошедший приемо-сдаточные испытания, ставится пломба.

# <span id="page-44-1"></span>**10 ПРАВИЛА ТРАНСПОРТИРОВАНИЯ И ХРАНЕНИЯ**

10.1 Транспортирование приборов должно проводиться в упакованном виде любым крытым видом транспорта в соответствии с правилами перевозок грузов, действующими на данном виде транспорта.

10.2 Расстановка и крепление ящиков с приборами в транспортных средствах должны исключать возможность их смещения и ударов друг о друга.

10.3 Погрузочно-разгрузочные работы должны осуществляться в соответствии с транспортной маркировкой по ГОСТ 14192.

10.4 Температурные условия транспортирования приборов от минус 25 ºС до плюс 50 ºС.

<span id="page-44-2"></span>10.5 Упакованные приборы должны храниться в условиях, установленных для группы Л ГОСТ 15150.

#### **11 УТИЛИЗАЦИЯ**

Специальных мер для утилизации материалов и комплектующих элементов, входящих в состав прибора, кроме литиевых аккумуляторов, не требуется, так как отсутствуют вещества, представляющие опасность для жизни, здоровья людей и окружающей среды после окончания срока службы. Литиевые аккумуляторы утилизируются в установленном порядке.

# **12 ГАРАНТИЙНЫЕ ОБЯЗАТЕЛЬСТВА**

<span id="page-45-0"></span>12.1 Предприятие-изготовитель гарантирует соответствие выпускаемых приборов требованиям технических условий. Гарантийный срок – 18 месяца с момента продажи прибора.

12.2 Предприятие-изготовитель обязуется в течение гарантийного срока безвозмездно производить ремонт прибора, если он выйдет из строя.

Гарантийное обслуживание осуществляется в месте нахождения предприятия-изготовителя. Срок гарантии на изделие увеличивается на время его нахождения в ремонте.

Изделие предъявляется в гарантийный ремонт в полной комплектации, указанной в паспорте на изделие.

> **Внимание!** Оборудование для гарантийного ремонта должно быть предоставлено в чистом виде.

12.3 Недополученная в связи с неисправностью прибыль, транспортные расходы, а также косвенные расходы и убытки не подлежат возмещению.

12.4 Гарантия не распространяется на:

- на литиевые аккумуляторы;

- зарядные устройства;

- быстроизнашивающиеся запчасти и комплектующие (тягу, маховик к тяге, соединительные кабели, разъёмы и т.п.);

- расходные материалы (анкера, сегменты, алмазные диски и т.п.).

12.5 Гарантийные обязательства теряют силу, если:

- нарушены заводские пломбы;

- прибор подвергался сильным механическим, тепловым или атмосферным воздействиям;

- прибор вышел из строя из-за попадания внутрь посторонних предметов, жидкостей, агрессивных сред, насекомых;

- на приборе удален, стерт, не читается или изменен заводской номер.

12.6 Гарантийный ремонт и периодическую поверку осуществляет предприятие-изготовитель.

# **13 НОРМАТИВНЫЕ ССЫЛКИ**

<span id="page-46-0"></span>В настоящем РЭ использованы ссылки на следующие стандарты:

ГОСТ 12.2.007.0-75 Изделия электротехнические. Общие требования безопасности.

ГОСТ 14192-96 Маркировка грузов.

ГОСТ 15150-69 Машины, приборы и другие технические изделия. Исполнения для различных климатических районов. Категории, условия эксплуатации, хранения и транспортирования в части воздействия климатических факторов внешней среды.

ГОСТ 22690-2015 Бетоны. Определение прочности механическими методами неразрушающего контроля.

ГОСТ Р 52931-2008 Приборы контроля и регулирования технологических процессов. Общие технические условия.

МС 300.6-97 Рекомендации. Прочность бетона в конструкциях и изделиях. Методика выполнения натурных испытаний методом отрыва со скалыванием по ГОСТ 22690. (НИИЖБ, ВНИИФТРИ)

# **14 КОМПЛЕКТНОСТЬ**

<span id="page-47-0"></span>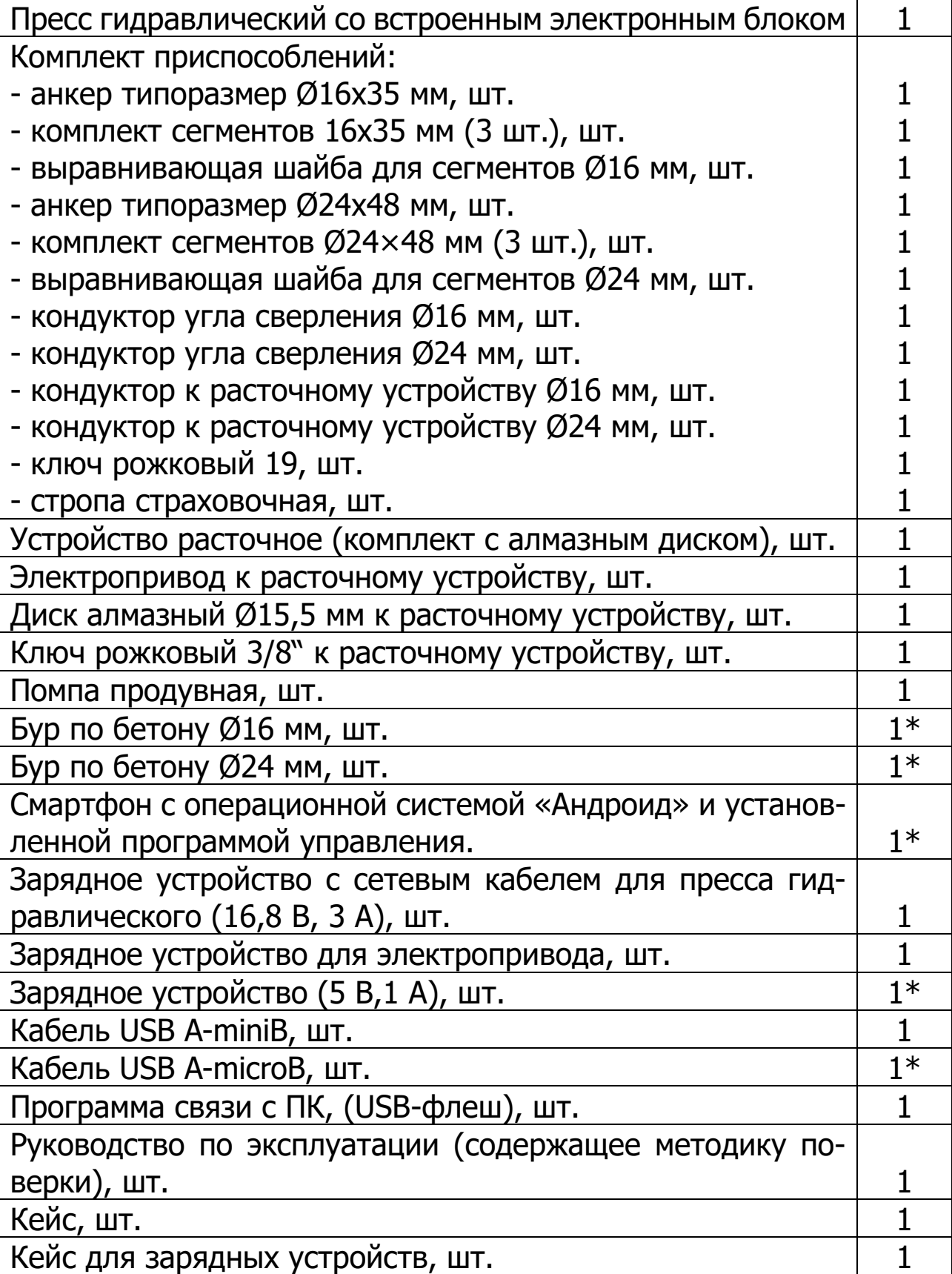

l

#### **ПРИЛОЖЕНИЕ А ПРОГРАММА СВЯЗИ ПРИБОРА С КОМПЬЮТЕРОМ**

<span id="page-48-0"></span>Программа предназначена для переноса результатов измерений в компьютер, их сохранения, просмотра и выборки из полученного массива, экспорта, а также печати отобранных результатов в табличной форме с указанием времени и даты проведения измерений, вида материала, значений прочности, средней прочности и максимального отклонения в серии.

Связь прибора с компьютером осуществляется по стандартному USB-интерфейсу.

Работа с программой требует обучения персонала или привлечения квалифицированного специалиста.

#### **МИНИМАЛЬНО НЕОБХОДИМЫЕ ТРЕБОВАНИЯ К КОМПЬЮТЕРУ**

Операционная система Windows ХР, 7, 8, 10 (32- или 64-разрядная).

Наличие USB-интерфейса.

# **УСТАНОВКА USB-ДРАЙВЕРА**

Драйвер прибора устанавливается автоматически во время установки программы. Для успешной установки драйвера необходимо, чтобы компьютер был загружен с использованием учетной записи администратора. В операционных системах Windows 8 и Windows 10 для установки драйвера должна быть отключена обязательная проверка цифровой подписи Microsoft. Подробности описаны в файлах «**Отключение проверки цифровой подписи в Win8**» и «**Отключение проверки цифровой подписи в Win10**».

#### **УСТАНОВКА ПРОГРАММЫ**

Для установки программы на компьютер нужно вставить USB-флеш-накопитель в компьютер,

открыть содержимое папки «Программа связи с ПК» и запустить SetupOniksOSA\_X.X.X.X, где X.X.X.X – информация о версии программы, например, «1.2.6.18». Далее, следуя указаниям с экрана, последовательно нажимая кнопки «ОК» или «Далее», провести установку программы.

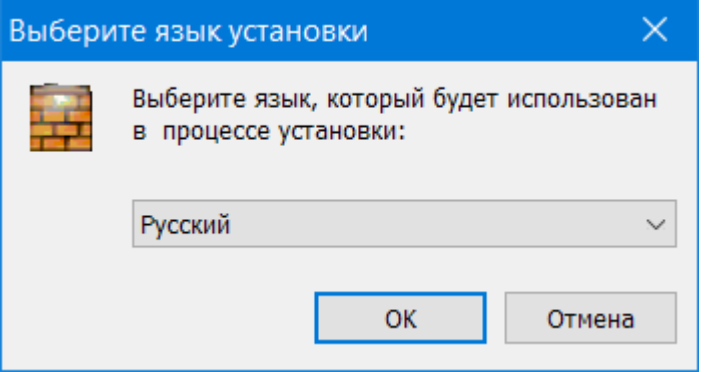

Последовательные окна программы-установщика позволяют выбрать папку для установки, папку для ярлыка в меню «Пуск», разрешить или запретить установку иконки на рабочий стол и в меню быстрого запуска.

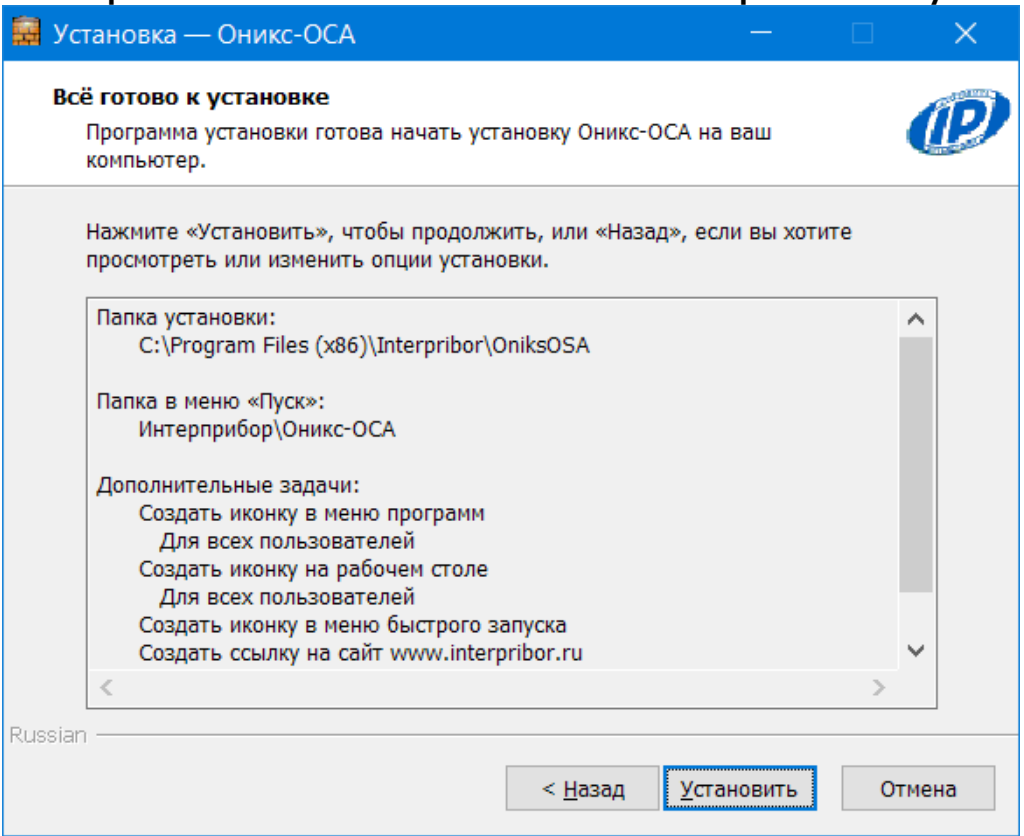

В процессе установки программы будет предложено подключить прибор к компьютеру для автоматической установки драйвера устройства.

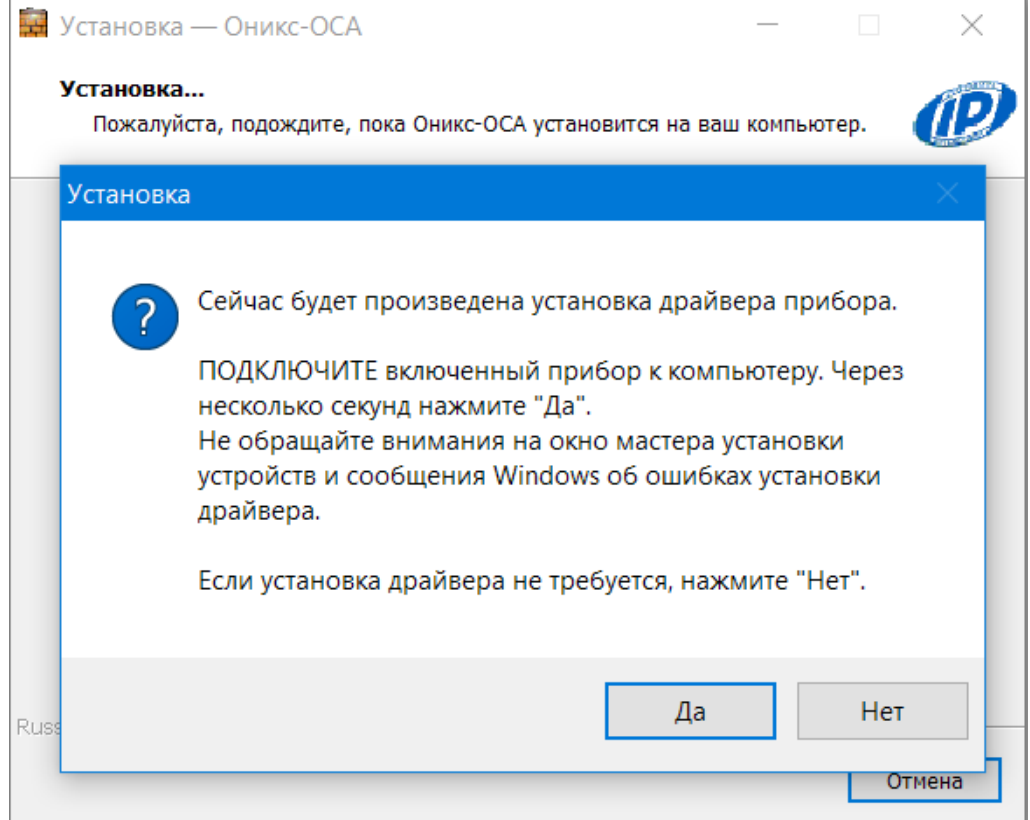

Выбрать - «Все равно установить этот драйвер».

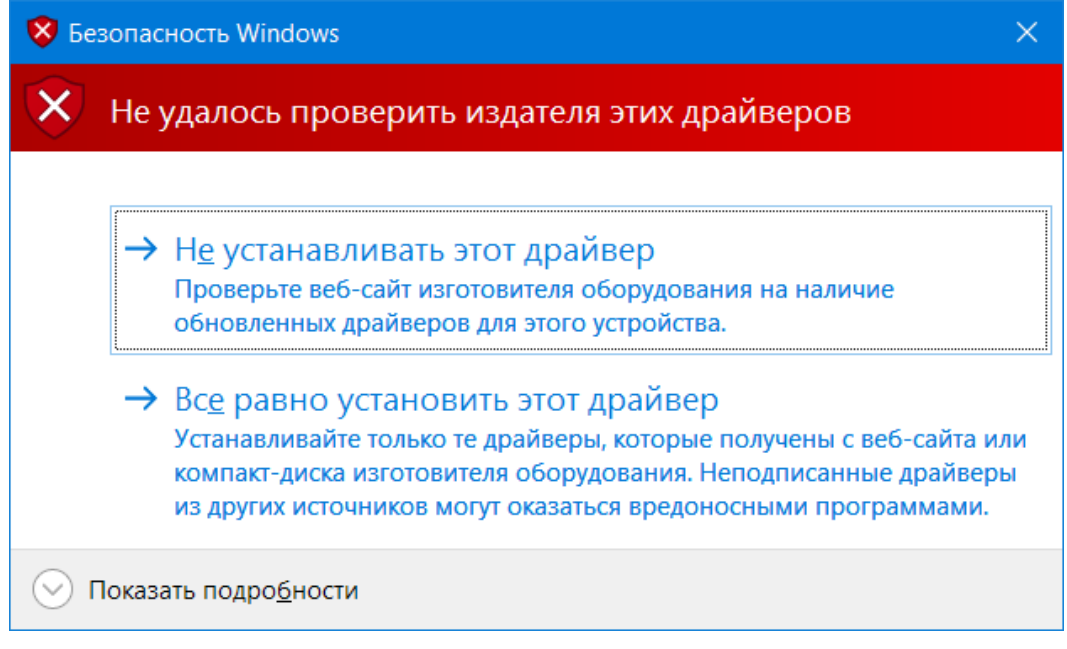

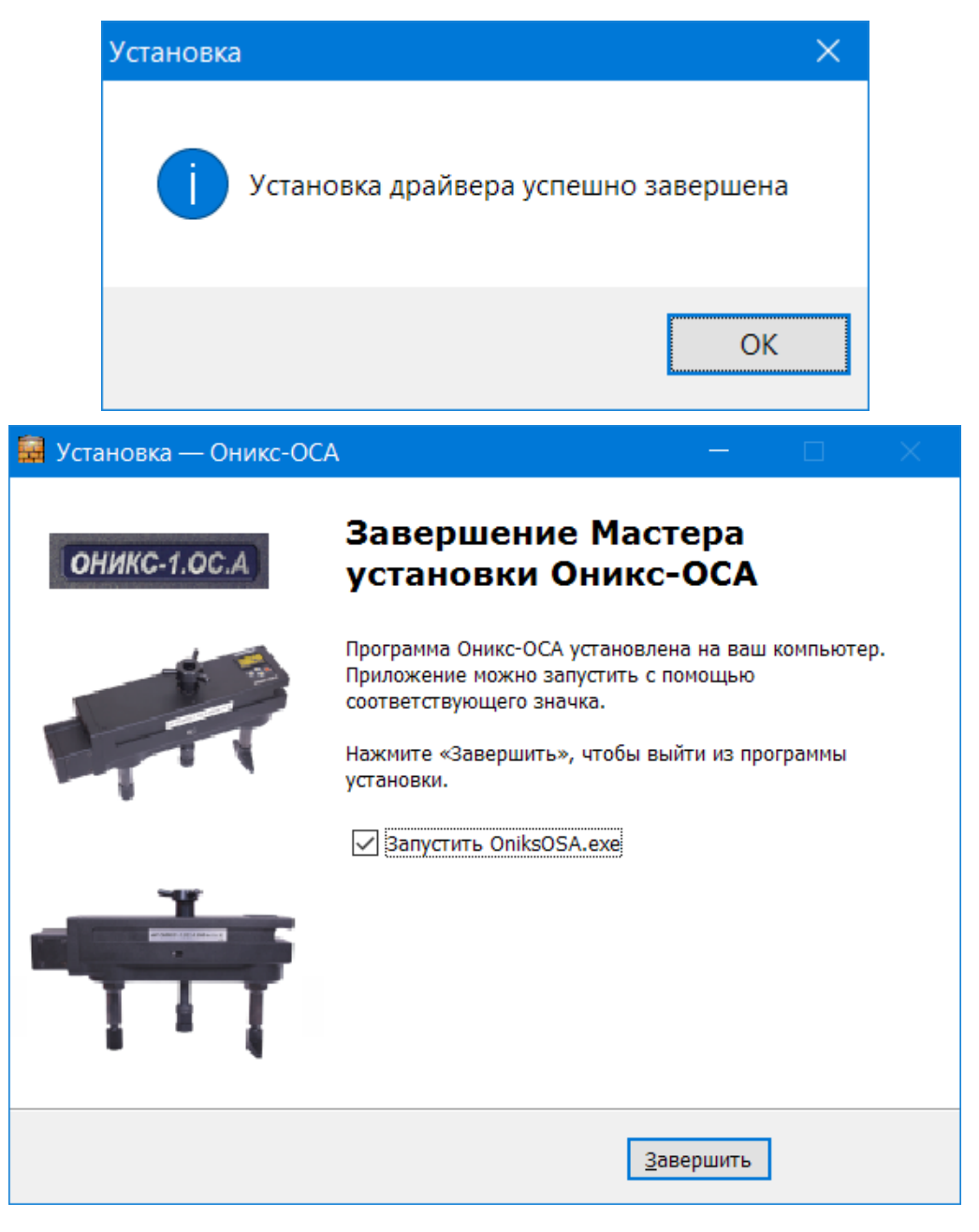

# **РАБОТА С ПРОГРАММОЙ**

Вызвать программу «ОНИКС-ОСА», воспользовавшись иконкой в меню «Пуск» - «Все программы» - «Интерприбор» - «ОНИКС-ОСА», на рабочем столе или в меню быстрого запуска.

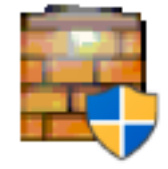

При первом запуске программы появится запрос выбора языка интерфейса.

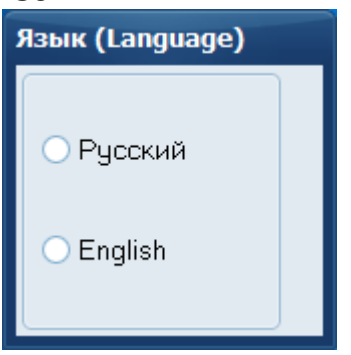

Появится главное окно программы с главным меню и кнопками управления в верхней части окна.

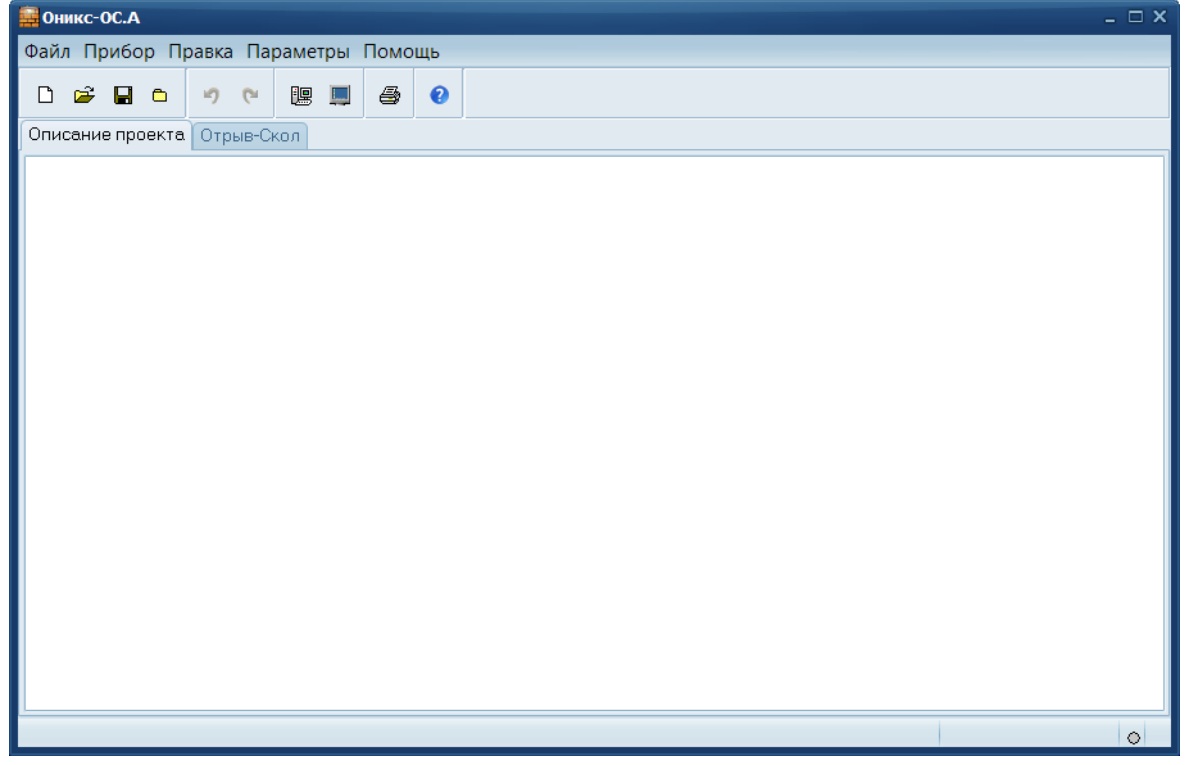

Окно имеет две вкладки – «**Описание проекта**», «**Отрыв-Скол**». На вкладке «Описание проекта» можно ввести общий комментарий к проекту, на остальных вкладках будут выведены считанные из прибора данные, полученные в соответствующих режимах работы.

#### **Создание нового и открытие существующего проектов**

Для начала работы необходимо создать или открыть созданный ранее проект (с помощью кнопок  $\Box$   $\mathbb{E}_{\mathbb{E}}$  или меню «Файл»).

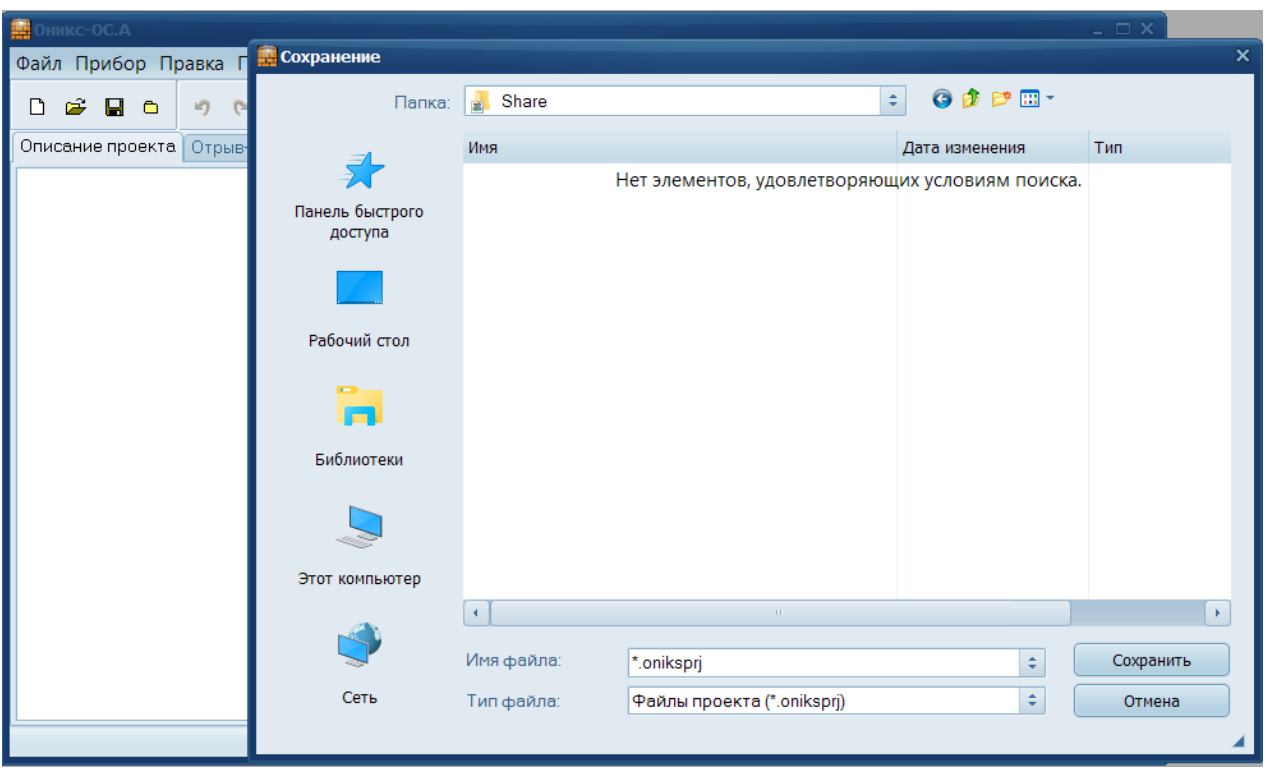

При создании («Новый проект») или открытии («Открыть проект…») появляется стандартный диалог открытия файла, в котором нужно ввести имя нового проекта или выбрать существующий проект. Открывавшийся ранее проект можно открыть снова, воспользовавшись меню «Файл» - «Открыть последний…».

#### **Чтение данных из прибора**

Для чтения данных из прибора следует:

- включить питание прибора;

- подключить прибор к компьютеру с помощью USB – кабеля;

- нажать кнопку «Считать» **В или воспользоваться** меню «Прибор» - «Считать», в строке состояния появится информация о версии прибора и будет показан процесс считывания;

- после завершения чтения данных появится окно информации, содержащие информацию об измерениях в трёх режимах работы прибора.

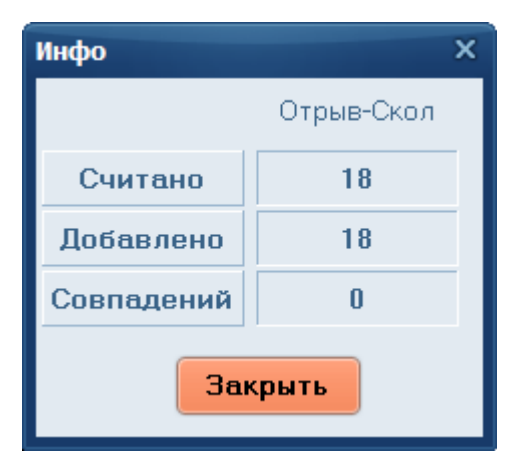

В таблице во вкладке «Отрыв-Скол» появятся считанные данные.

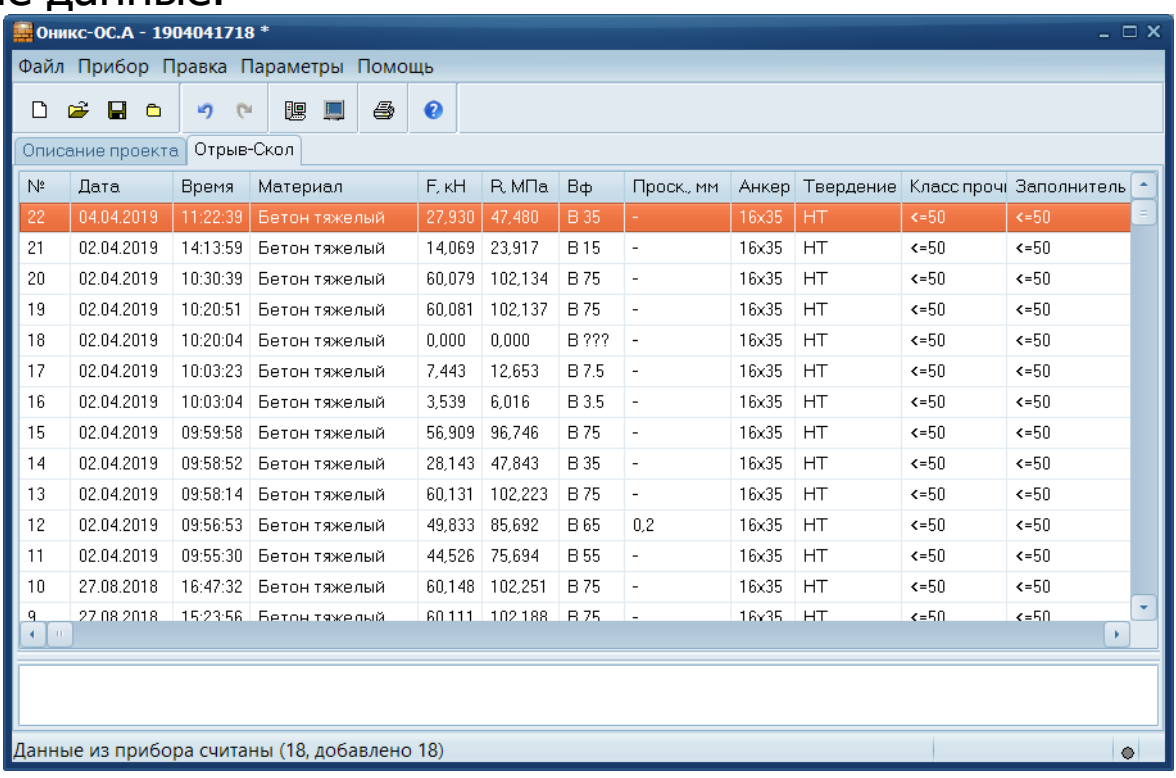

#### **Работа с данными**

Программа позволяет добавлять комментарии для всего проекта (на вкладке «Описание») и для каждого результата измерения. Комментарий вводится и показывается в окне под таблицей результатов.

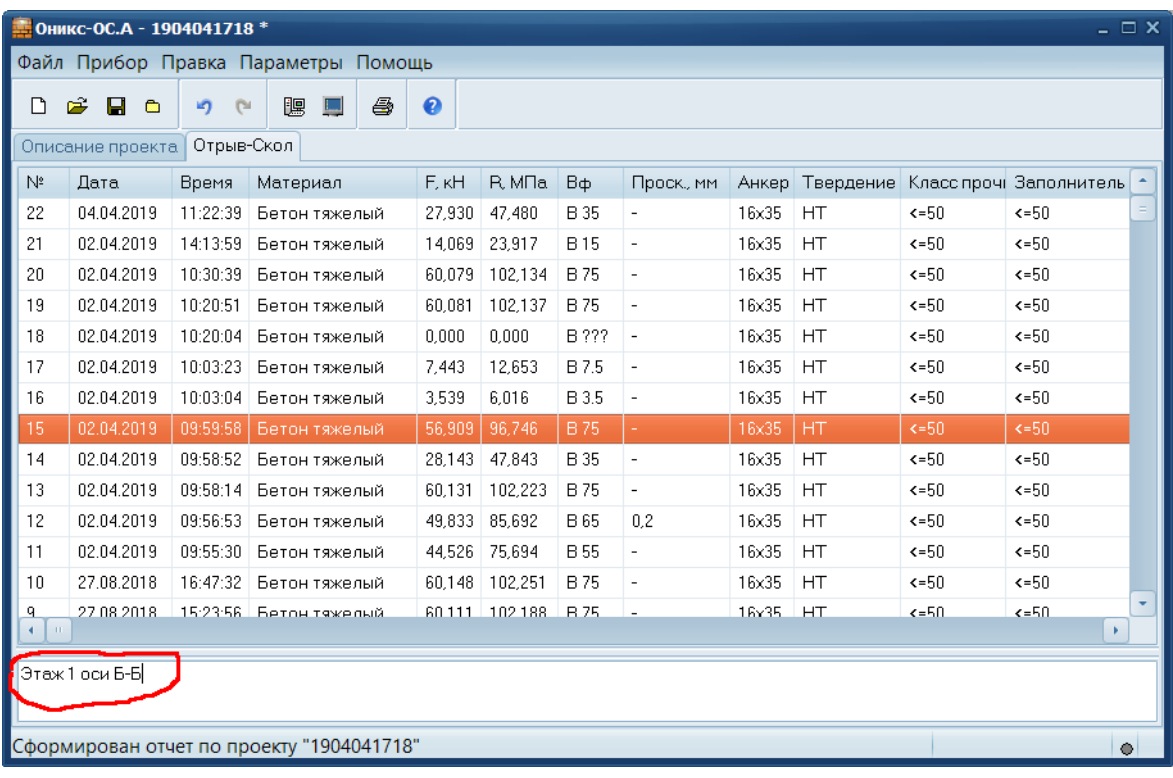

Лишние результаты могут быть удалены. Для этого используется всплывающее по нажатию правой кнопки мыши меню.

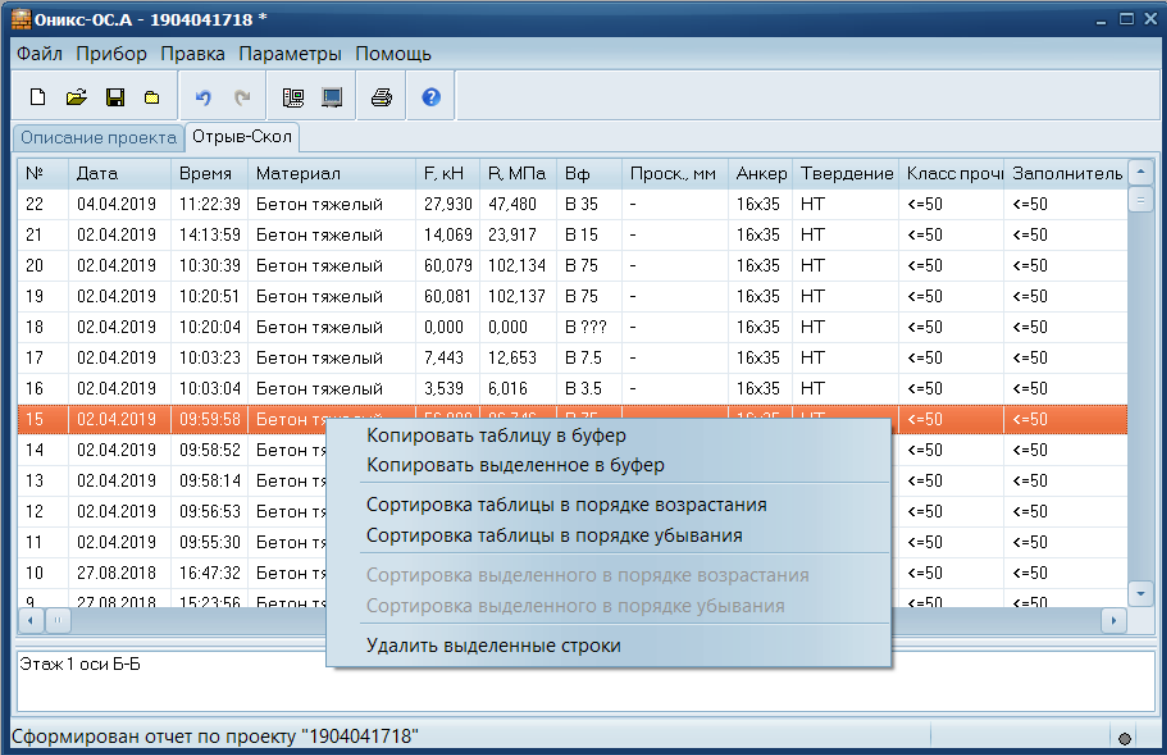

То же меню позволяет скопировать всю таблицу или выделенные данные в буфер обмена для переноса в другие программы, например Excel.

Программа позволяет печатать отчеты (меню «Файл» - «Печать отчета»).

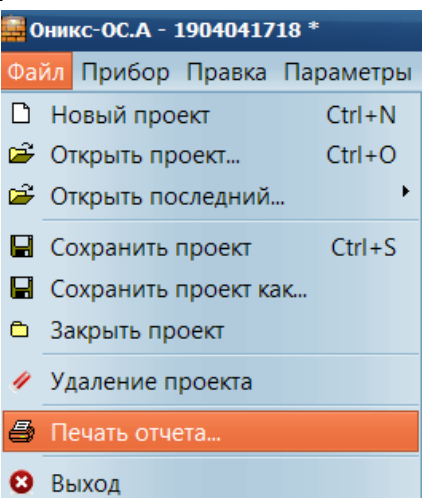

Появляется окно предварительного просмотра отчета. Отчет состоит из заголовка и таблицы параметров. Таблица соответствует выбранной нужной вкладкой основного окна программы (толщина защитного слоя, неизвестный диаметр, сканирование).

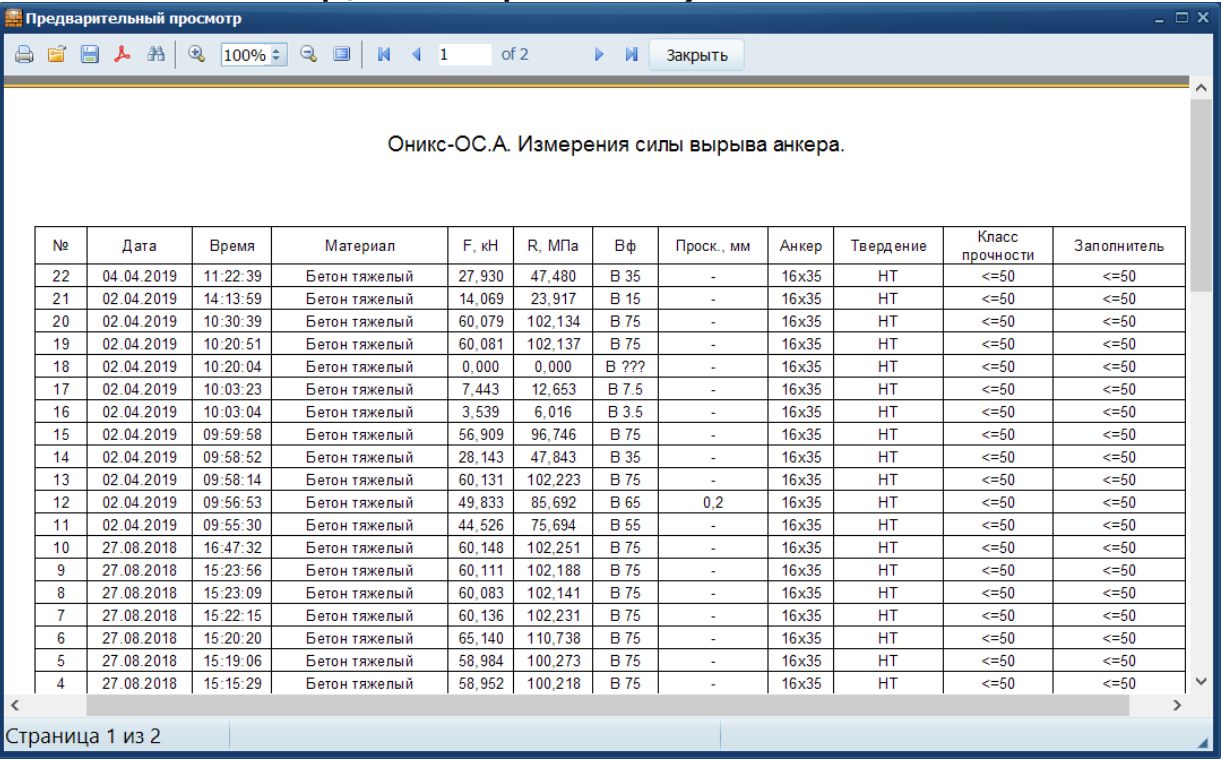

На управляющей панели окна просмотра отчета можно выбрать:

- <sup>•</sup> - печать отчета, показывает диалог выбора принтера и параметров печати;

- **•** - открытие сохраненного ранее файла отчета;

- • сохранение отчета в файл в различные стандартные форматы:

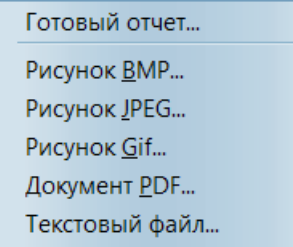

 $\uparrow$  - сохранение отчета в файл в формате PDF;

 $^{\text{AA}}$  - поиск по образцу;

- • **100%: • • Выбор масштаба просмотра, переход в** полноэкранный режим просмотра;<br>-  $M + 1$  of 2  $M + 1$  - перехол

<sup>of 2</sup> → <sup>М</sup> - переход на произвольную стра-

ницу отчета.

ПОДРОБНОЕ ОПИСАНИЕ РАБОТЫ С ПРОГРАММОЙ МОЖНО ПОЛУЧИТЬ, ВОСПОЛЬЗОВАВШИСЬ ВСТРОЕННОЙ СПРАВОЧНОЙ СИСТЕМОЙ (меню «Помощь»).